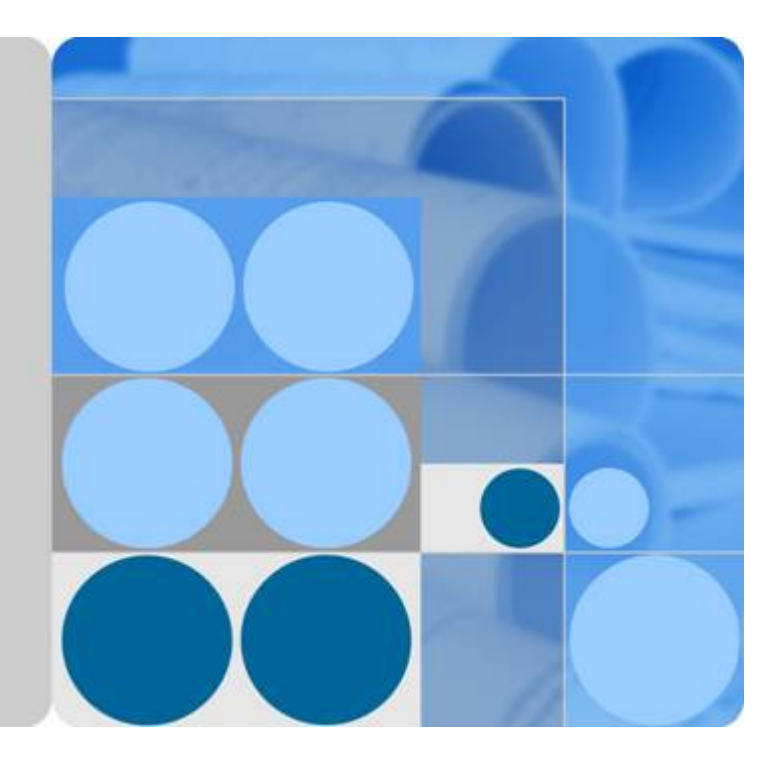

函数工作流

开发指南

发布日期 **2024-05-09**

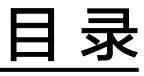

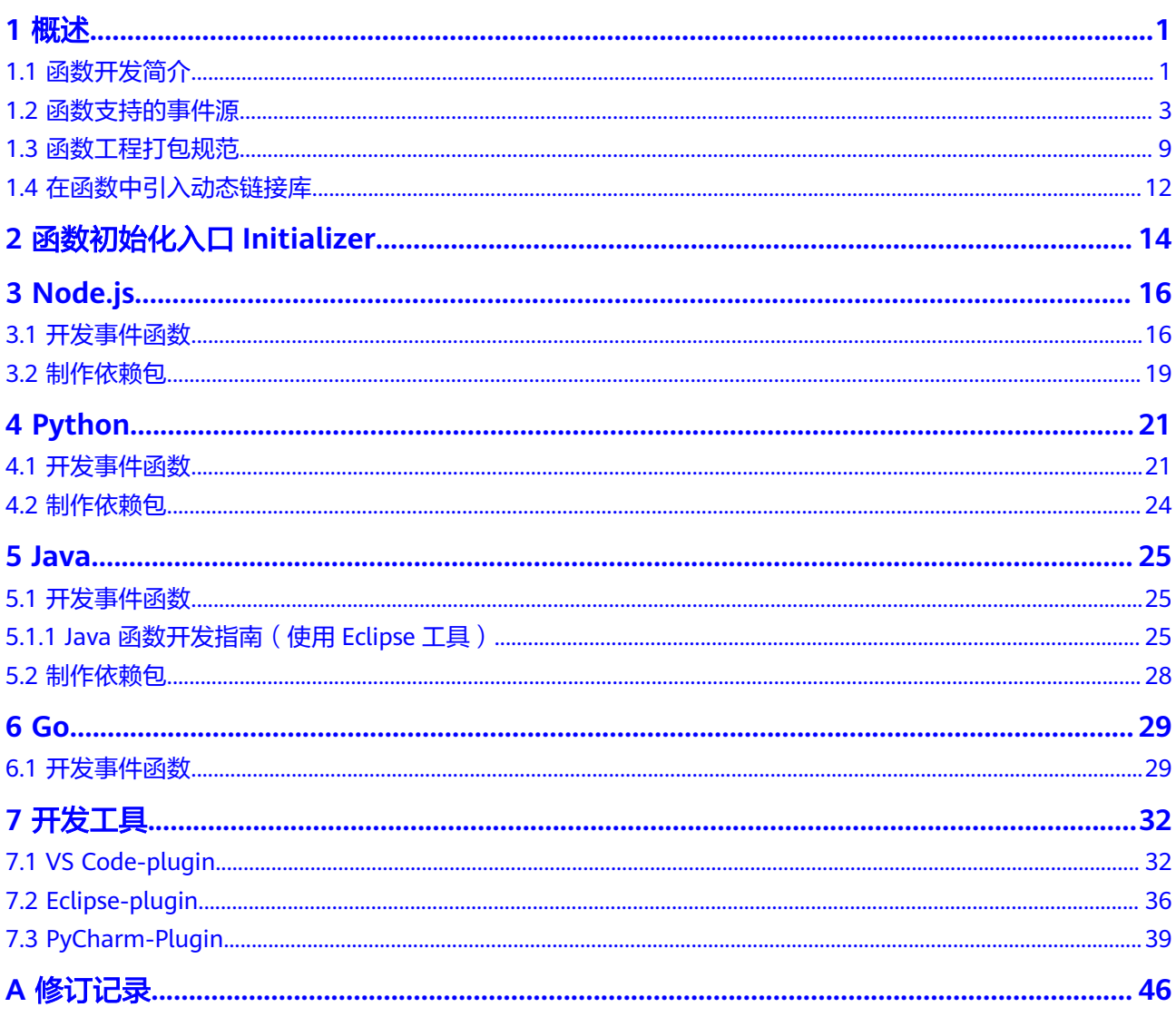

# **1** 概述

# <span id="page-2-0"></span>**1.1** 函数开发简介

## 函数支持的运行时语言

FunctionGraph函数Runtime支持多种运行时语言:Python 、Node.js、Java、Go、 C#、PHP及自定义运行时,说明如表**1-1**所示。

### 说明

建议使用相关语言的最新版本。

#### 表 **1-1** 运行时说明

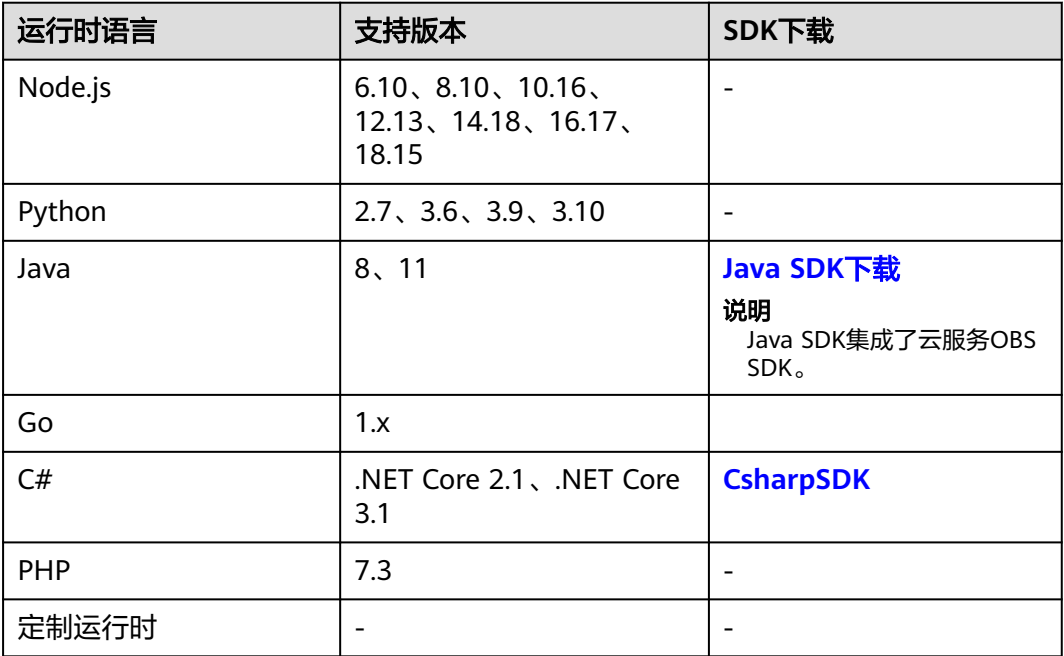

## **Node.js Runtime** 集成的三方件

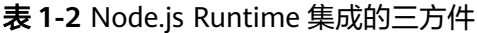

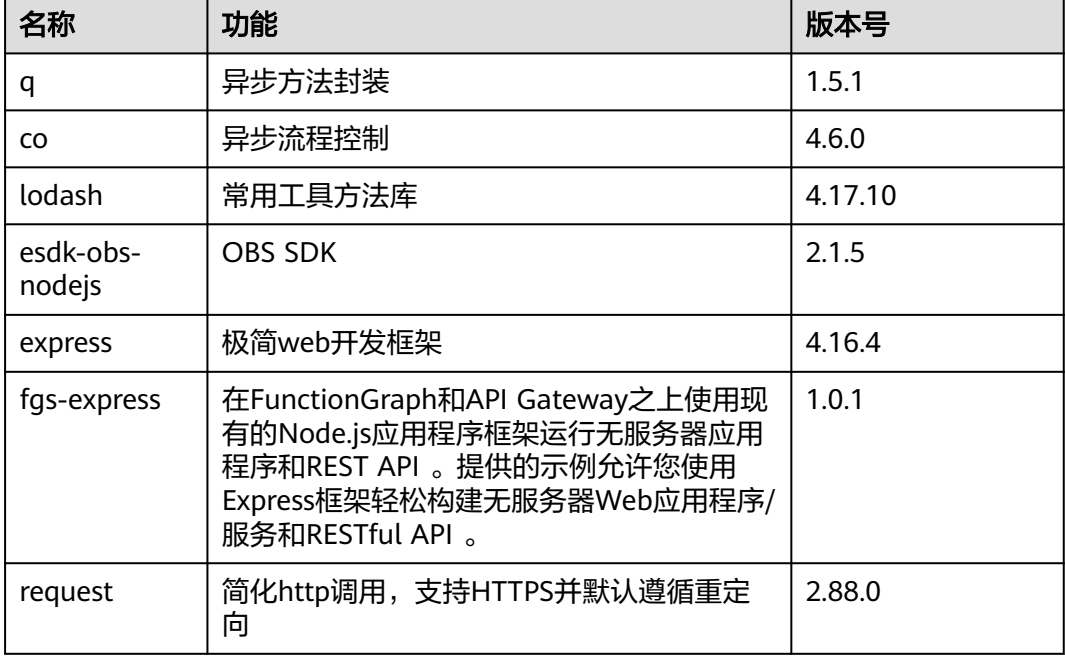

## **Python Runtime** 集成的非标准库

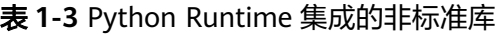

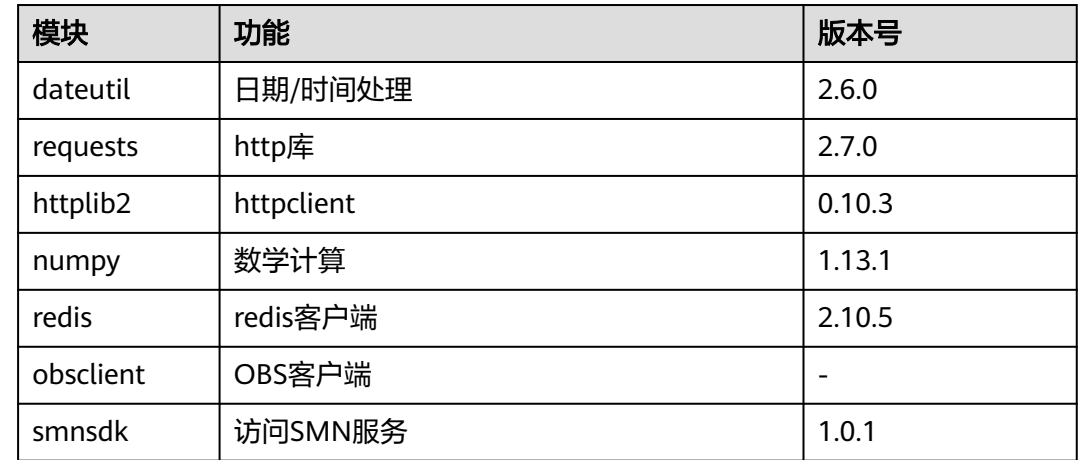

## 函数样例工程包下载

本手册使用样例工程包下载地址如表**[1-4](#page-4-0)**所示,可以下载到本地,创建函数时上传使 用。

#### <span id="page-4-0"></span>表 **1-4** 样例工程包下载

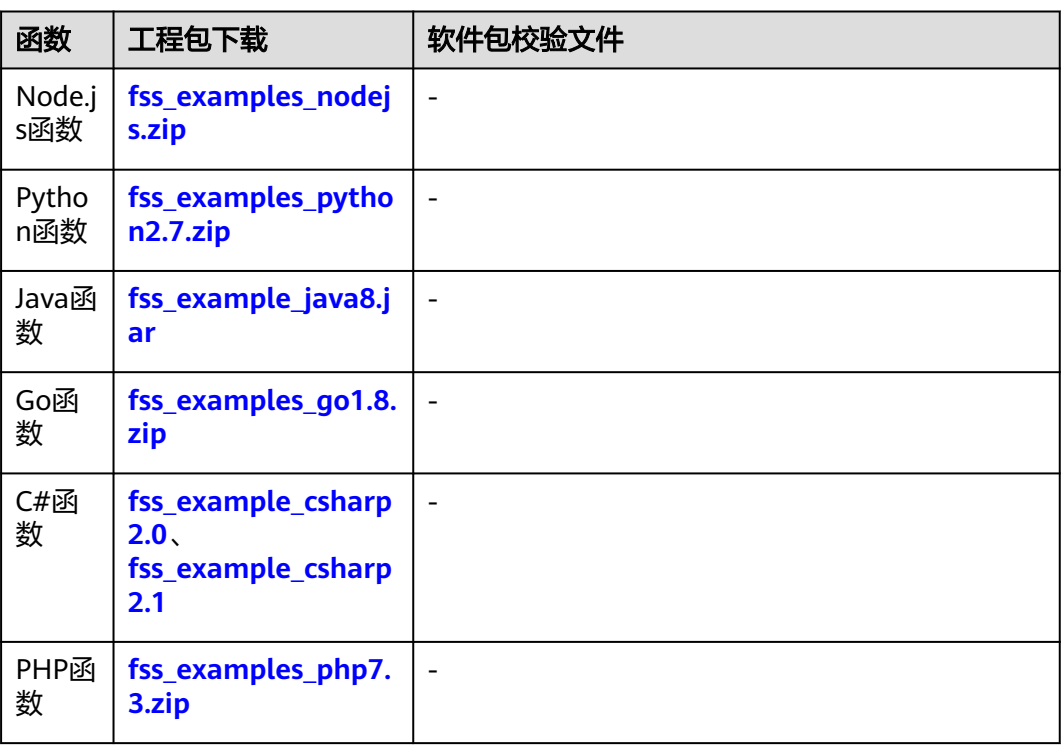

## **1.2** 函数支持的事件源

本节列出了FunctionGraph函数支持的云服务,可以将这些服务配置为FunctionGraph 函数的事件源。在预配置事件源映射后,这些事件源检测事件时将自动调用 FunctionGraph函数。

## 消息通知服务 **SMN**

可以编写FunctionGraph函数来处理SMN的通知,在将消息发布到SMN主题时,服务 可以通过将消息负载作为参数传递(**SMN**[示例事件\)](#page-6-0)来调用FunctionGraph函数, FunctionGraph函数代码可以处理事件,比如将消息发布到其他SMN主题或将消息发 送到其他云服务。SMN消息触发的使用过程请参考使用**SMN**[触发器。](https://support.huaweicloud.com/intl/zh-cn/ae-ad-1-usermanual-functiongraph/functiongraph_01_0202.html)

## 对象存储服务 **OBS**

可以编写FunctionGraph函数来处理OBS存储桶事件,例如对象创建事件或对象删除事 件。当用户将一张照片上传到存储桶时,OBS存储桶调用FunctionGraph函数,实现读 取图像和创建照片缩略图。OBS对象操作触发函数的过程请参考使用**OBS**[触发器](https://support.huaweicloud.com/intl/zh-cn/ae-ad-1-usermanual-functiongraph/functiongraph_01_0205.html)。

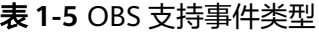

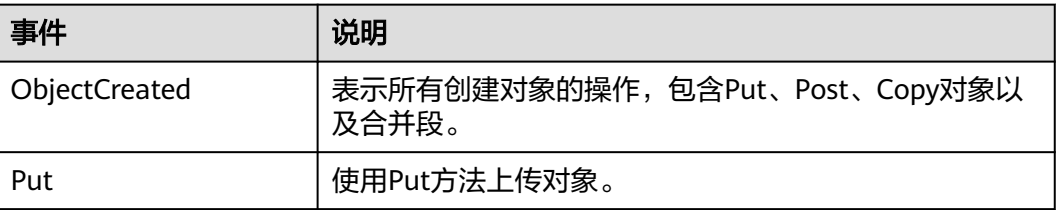

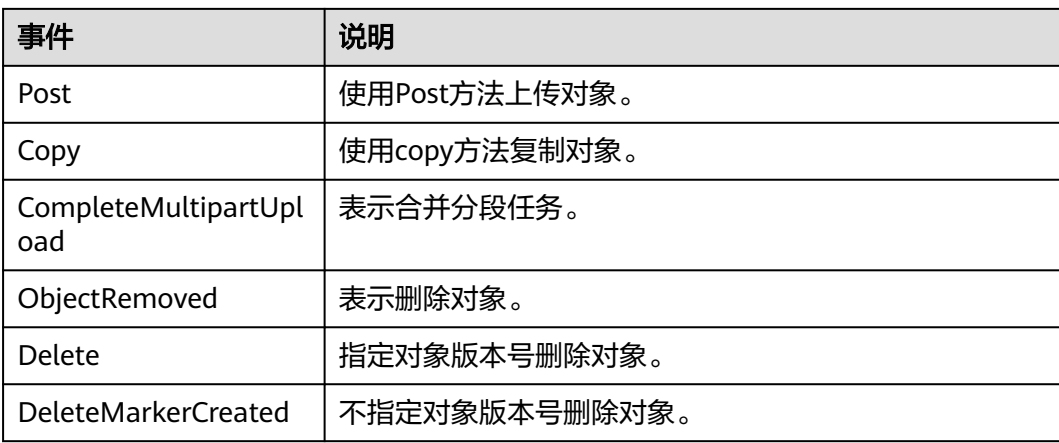

#### 说明

多个事件类型可以作用于同一个目标对象,例如:同时选择"事件类型"复选框中的Put、 Copy、Delete等方法作用于某目标对象,则用户往该桶中上传、复制、删除符合前后缀规则的 目标对象时,均会发送事件通知给用户。ObjectCreated包含了Put、Post、Copy和 CompleteMultipartUpload,如果选择了ObjectCreated,则不能再选择Put、Post、Copy或 CompleteMultipartUpload。同理如果选择了ObjectRemoved,则不能再选择Delete或 DeleteMarkerCreated。

## 定时触发器 **TIMER**

可以使用TIMER的计划事件功能定期调用您的代码,可以指定固定频率(分钟、小 时、天数)或指定 cron 表达式定期调用函数(**TIMER**[示例事件](#page-8-0))。定时触发器的使用 请参[考使用定时触发器。](https://support.huaweicloud.com/intl/zh-cn/ae-ad-1-usermanual-functiongraph/functiongraph_01_0207.html)

## 日志触发器 **LTS**

可以编写FunctionGraph函数来处理云日志服务订阅的日志,当云日志服务采集到订阅 的日志后,可以通过将采集到的日志作为参数传递(**LTS**[示例事件\)](#page-8-0)来调用 **FunctionGraph函数, FunctionGraph函数代码可以对其进行自定义处理、分析或将其** 加载到其他系统。LTS日志触发的使用过程请参考使用**LTS**[触发器。](https://support.huaweicloud.com/intl/zh-cn/ae-ad-1-usermanual-functiongraph/functiongraph_01_0208.html)

## 分布式消息服务 **Kafka**

使用Kafka触发器,当向Kafka实例的Topic生产消息时,FunctionGraph会消费消息, 触发函数以执行额外的工作,关于Kafka触发器的使用请参见使用**Kafka**[触发器](https://support.huaweicloud.com/intl/zh-cn/ae-ad-1-usermanual-functiongraph/functiongraph_01_0214.html)。

### 云监控服务 **CES**

FunctionGraph函数实现了与云监控服务对接,函数上报云监控服务的监控指标,用户 可以通过云监控服务来[查](https://support.huaweicloud.com/intl/zh-cn/ae-ad-1-usermanual-functiongraph/functiongraph_01_0304.html)看函数产生的监控指标和告警信息。查看监控指标请参考查 [看监控图表](https://support.huaweicloud.com/intl/zh-cn/ae-ad-1-usermanual-functiongraph/functiongraph_01_0304.html)。

## 分布式消息服务 **RabbitMQ** 版

使用RabbitMQ触发器,FunctionGraph会定期轮询RabbitMQ实例指定Exchange绑定 的队列下的新消息,FunctionGraph将轮询得到的消息作为参数传递来调用函数。

## <span id="page-6-0"></span>示例事件

```
● SMN示例事件
    {
        "record": [
          {
             "event_version": "1.0",
             "smn": {
               "topic_urn": "urn:smn:{region}:0162c0f220284698b77a3d264376343a:{function_name}",
      "timestamp": "2018-01-09T07:11:40Z",
      "message_attributes": null,
               "message": "this is smn message content",
      "type": "notification",
      "message_id": "a51671f77d4a479cacb09e2cd591a983",
               "subject": "this is smn message subject"
     , and \},
      "event_subscription_urn": "urn:fss:
    {region}:0162c0f220284698b77a3d264376343a:function:default:read-smn-message:latest",
             "event_source": "smn"
          }
    ],
        "functionname": "test",
        "requestId": "7c307f6a-cf68-4e65-8be0-4c77405a1b2c",
        "timestamp": "Wed Nov 15 2017 12:00:00 GMT+0800 (CST)"
    }
```
#### 表 **1-6** 参数说明

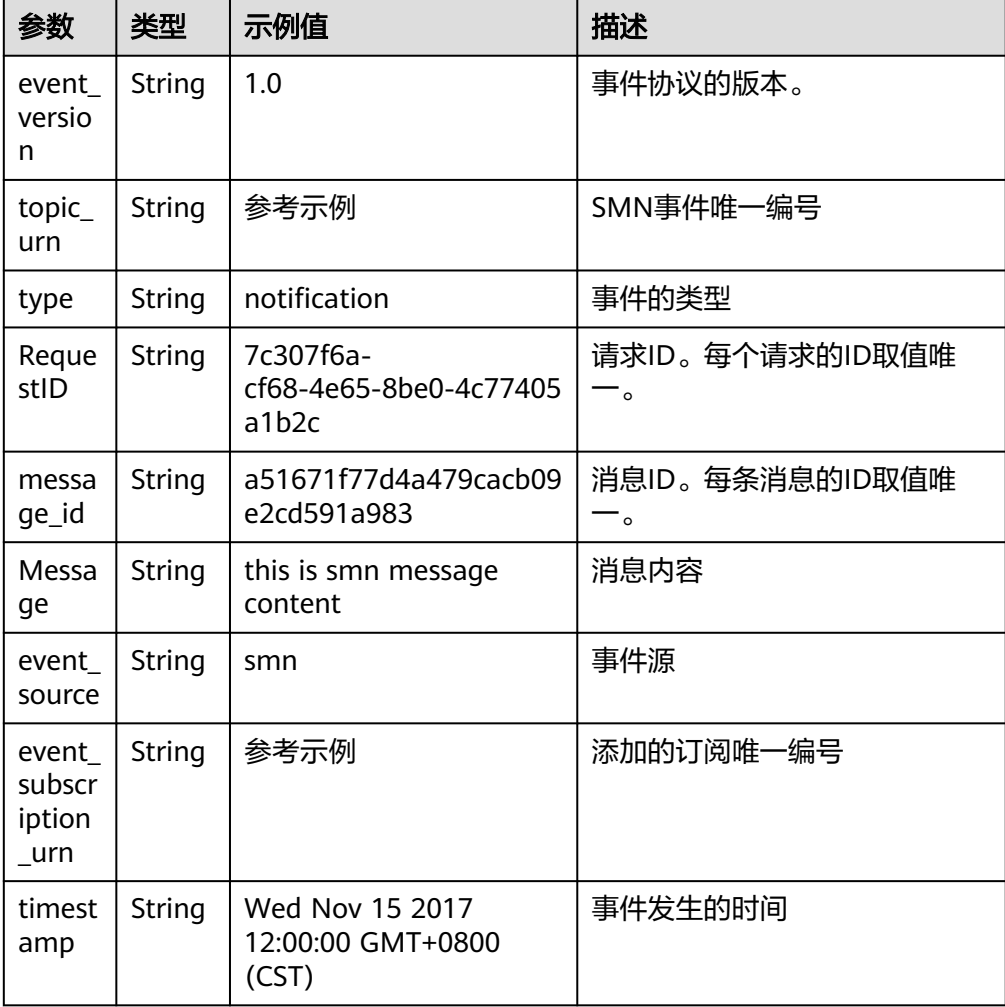

#### ● OBS示例事件

```
{
   "Records": [
     {
       "eventVersion": "2.0",
       "eventTime": "2018-01-09T07:50:50.028Z",
 "requestParameters": {
 "sourceIPAddress": "103.218.216.125"
, and \},
 "s3": {
         "configurationId": "UK1DGFPYUKUZFHNQ00000160CC0B471D101ED30CE24DF4DB",
         "object": {
            "eTag": "9d377b10ce778c4938b3c7e2c63a229a",
 "sequencer": "00000000160D9E681484D6B4C0000000",
 "key": "job.png",
 "size": 777835
, and the state \} "bucket": {
 "name": "functionstorage-template",
 "ownerIdentity": {
 "PrincipalId": "0ed1b73473f24134a478962e631651eb"
           }
         }
, and \},
 "Region": "{region}",
 "eventName": "ObjectCreated:Post",
 "userIdentity": {
 "principalId": "9bf43789b1ff4b679040f35cc4f0dc05"
       }
     }
  ]
}
```
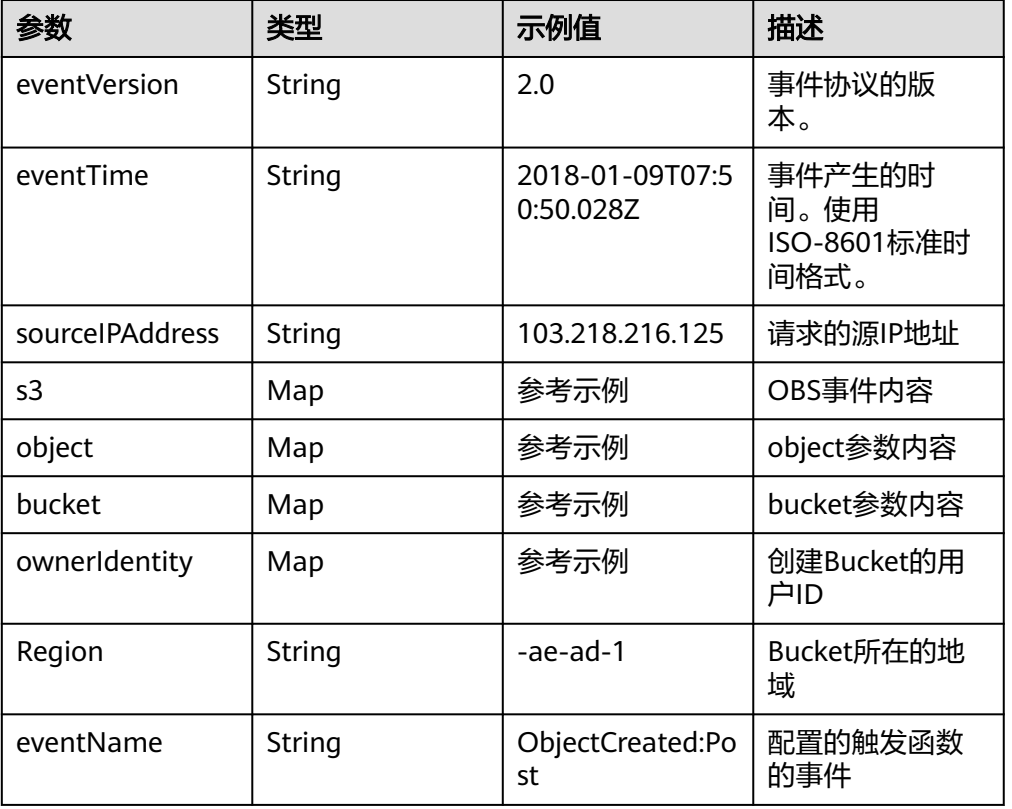

#### 表 **1-7** 参数说明

<span id="page-8-0"></span>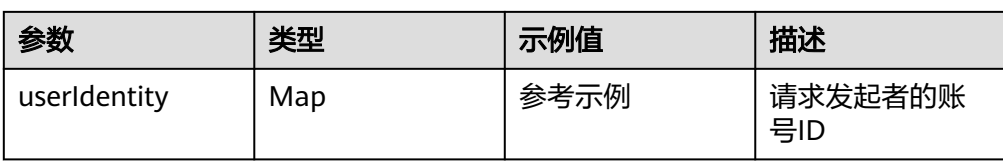

#### ● TIMER示例事件

{

}

```
 "version": "v1.0",
   "time": "2018-06-01T08:30:00+08:00",
 "trigger_type": "TIMER",
 "trigger_name": "Timer_001",
 "user_event": "User Event"
```
表 **1-8** 参数说明

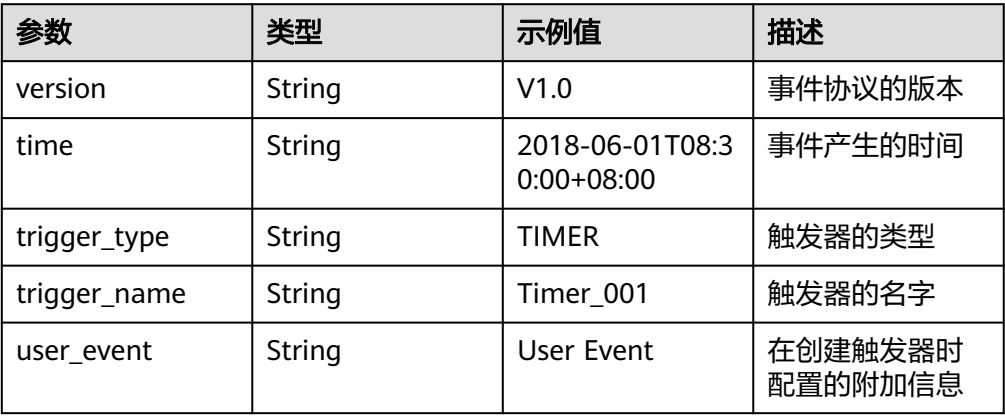

#### ● LTS示例事件

{

}

{

 "lts": { "data":

"ICB7CiAgICAibG9ncyI6W3sKICAgICAgICAgIm1lc3NhZ2UiOiIyMDE4LTA4LTA4LzA4OjA4OjA4IFtXUk5dIF t0ZXN0LmdvOjA4XVRoaXMgaXMgYSB0ZXN0IG1lc3NhZ2UuIiwKICAgICAgICAgInRpbWUiOjE1MzAwMD k2NTMwNTksCiAgICAgICAgICJob3N0X25hbWUiOiJlY3MtdGVzdCIsCiAgICAgICAgICJpcCI6IjE5Mi4xNjgu MS4xIiwKICAgICAgICAgInBhdGgiOiJ2YXIvbG9nL3Rlc3QubG9nIiwKICAgICAgICAgImxvZ191aWQiOiI2Nj NkNjkzMC03OTJkLTExZTgtOGIwOC0yODZlZDQ4OGNlNzAiLAogICAgICAgICAibGluZV9ubyI6MQogICAgI H1dLAogICAgIm93bmVyIjogIjYyODBlMTcwYmQ5MzRmNjBhNGQ4NTFjZjVjYTA1MTI5IiwKICAgICJsb2df Z3JvdXBfaWQiOiAiOTdhOWQyODQtNDQ0OC0xMWU4LThmYTQtMjg2ZWQ0ODhjZTcwIiwKICAgICJsb2 dfdG9waWNfaWQiOiAiMWE5Njc1YTctNzg0ZC0xMWU4LTlmNzAtMjg2ZWQ0ODhjZTcwIgogfQ==" }

表 **1-9** Event 中涉及的参数解释

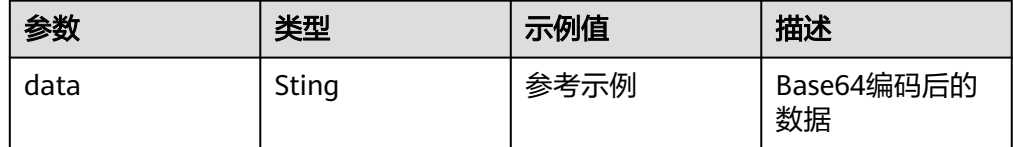

● Kafka示例事件

```
 "event_version": "v1.0",
 "event_time": 1576737962,
 "trigger_type": "KAFKA",
 "region": "{region}",
```

```
 "instance_id": "81335d56-b9fe-4679-ba95-7030949cc76b",
   "records": [
     {
 "messages": [
 "kafka message1",
          "kafka message2",
          "kafka message3",
           "kafka message4",
           "kafka message5"
        ],
        "topic_id": "topic-test"
     }
  ]
```
#### 表 **1-10** 参数说明

}

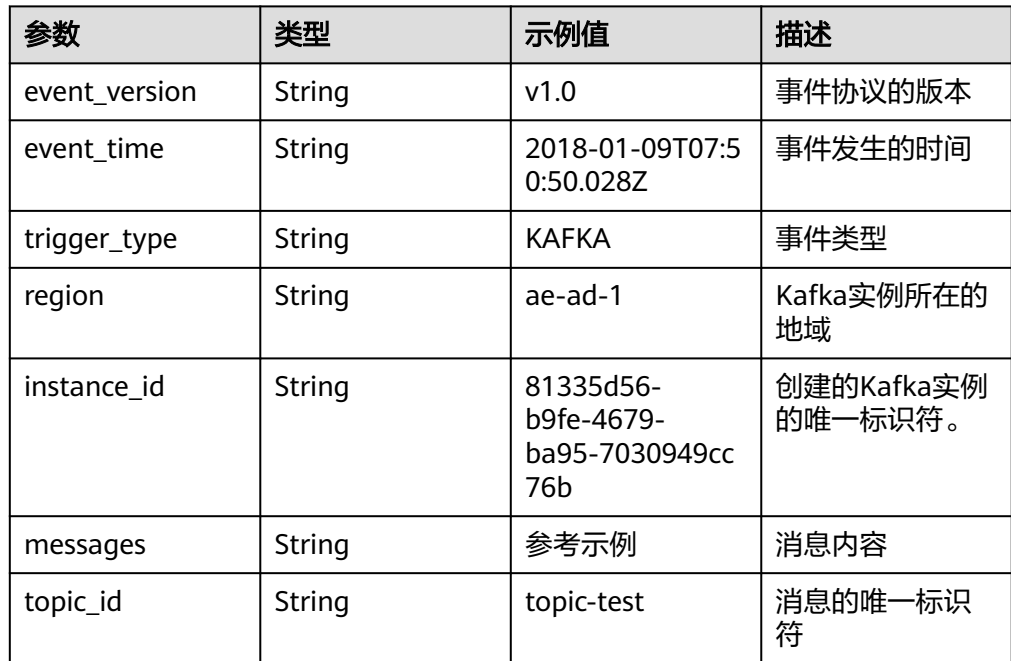

#### ● RabbitMQ示例事件

{

}

```
 "event_version": "v1.0",
 "event_time": 1576737962,
 "trigger_type": "RABBITMQ",
 "region": "{region}",
   "records": [
     {
 "messages": [
 "rabbitmq message1",
 "rabbitmq message2",
 "rabbitmq message3",
         "rabbitmq message4",
         "rabbitmq message5"
       ],
 "instance_id": "81335d56-b9fe-4679-ba95-7030949cc76b",
 "exchange": "exchange-test"
     }
  ]
```
#### <span id="page-10-0"></span>表 **1-11** 参数说明

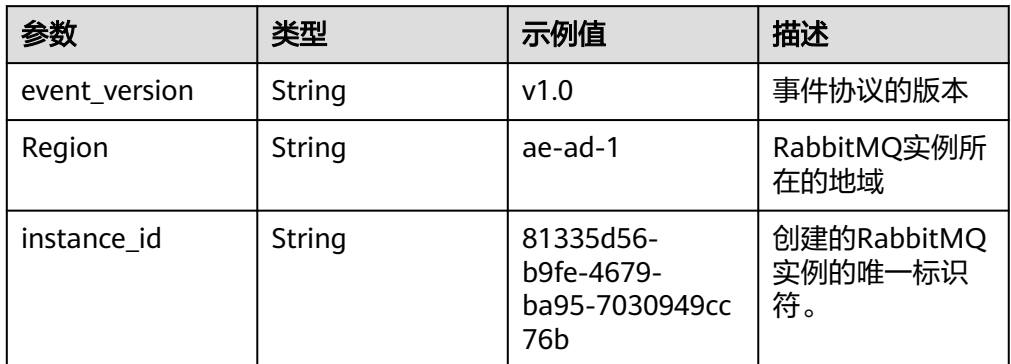

# **1.3** 函数工程打包规范

## 打包规范说明

函数除了支持在线编辑代码,还支持上传ZIP、JAR、引入OBS文件等方式上传代码, 函数工程的打包规范说明如表**1-12**所示。

#### 表 **1-12** 函数工程打包规范

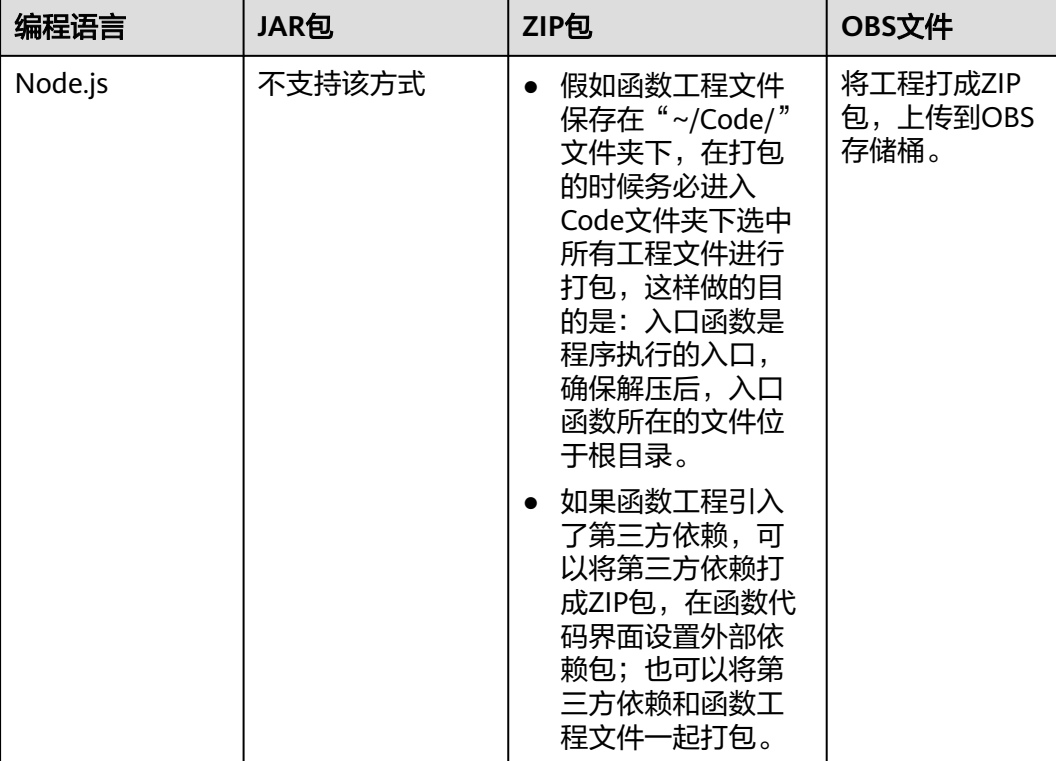

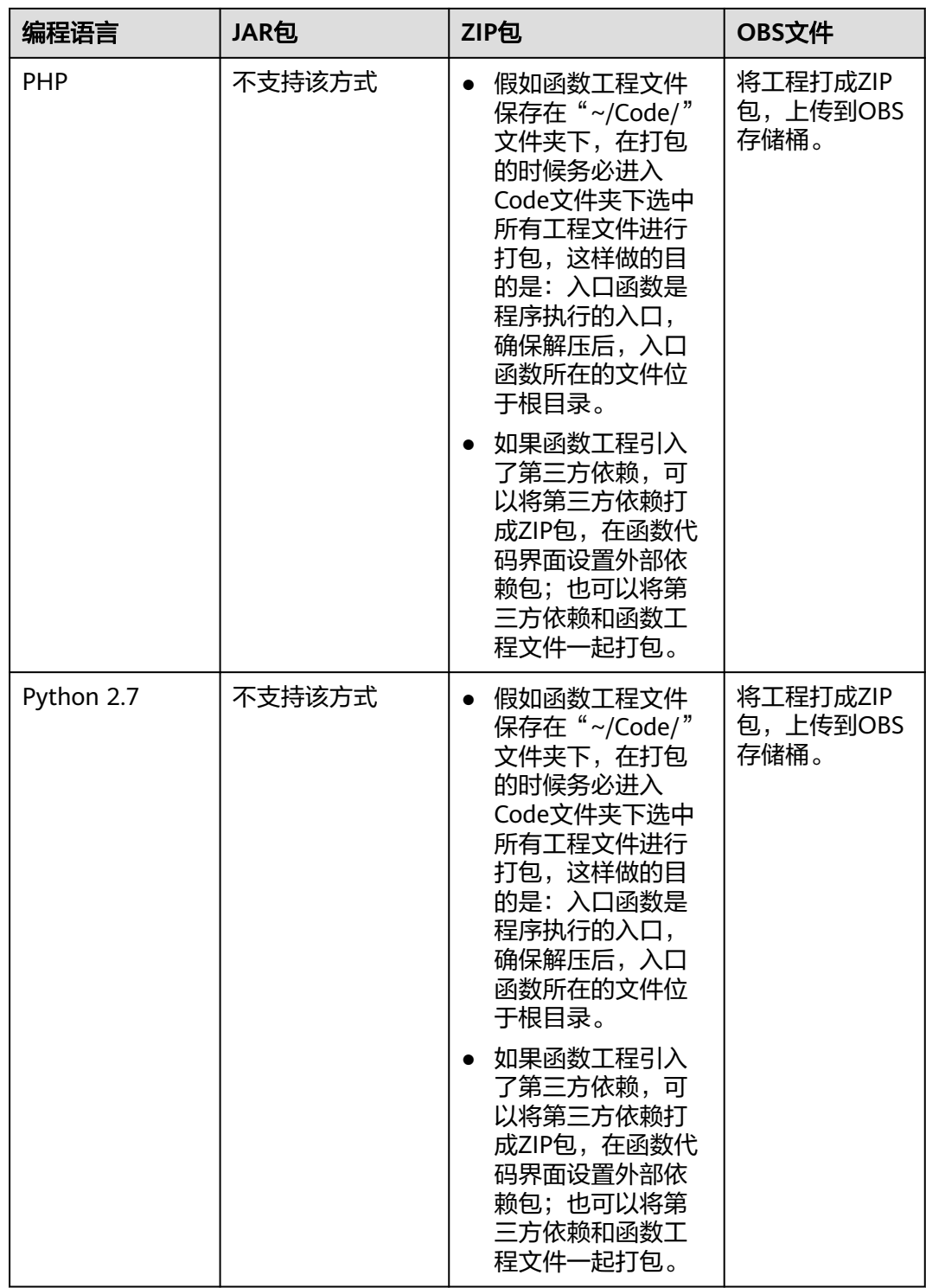

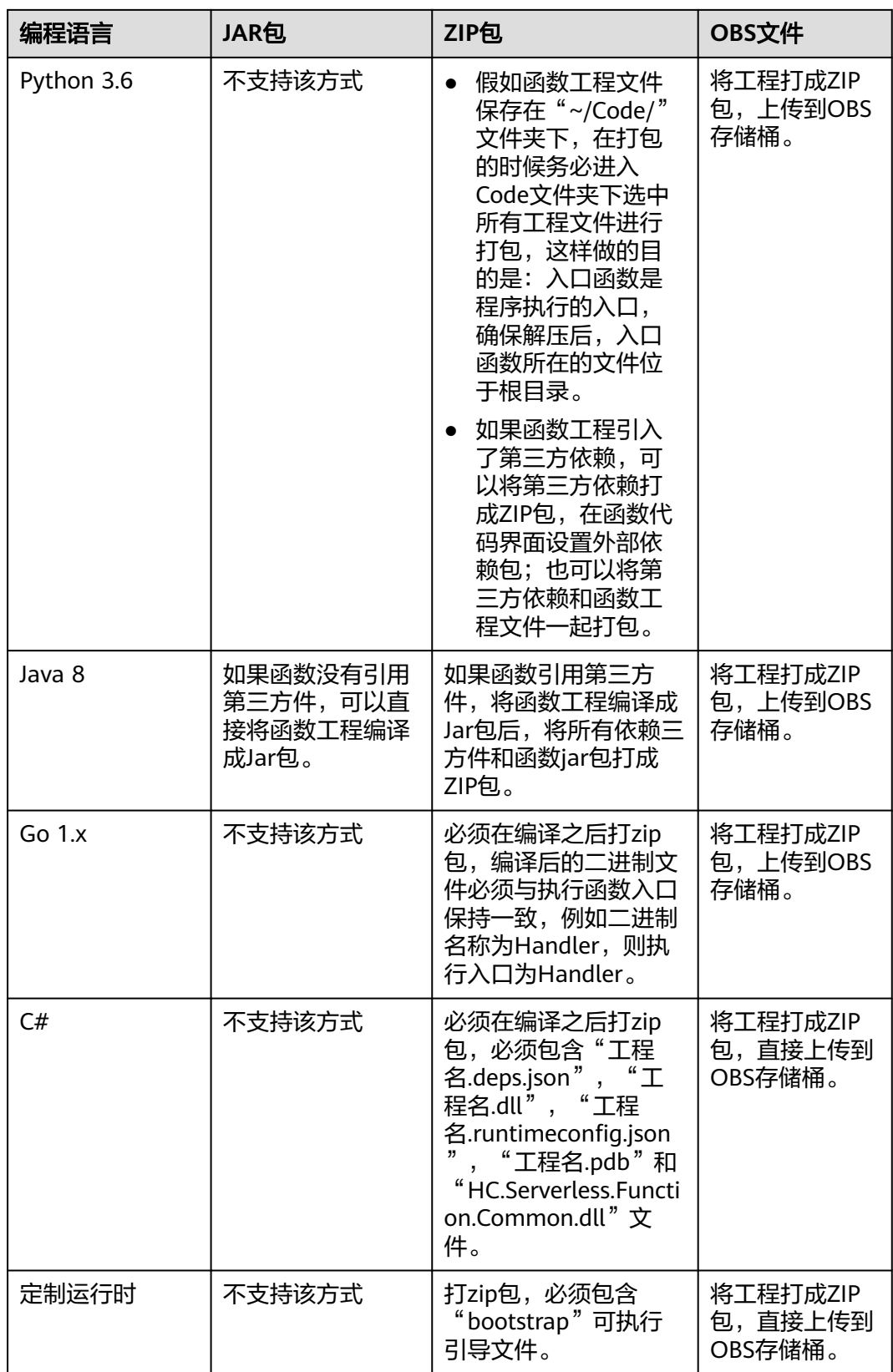

## <span id="page-13-0"></span>**ZIP** 工程包示例

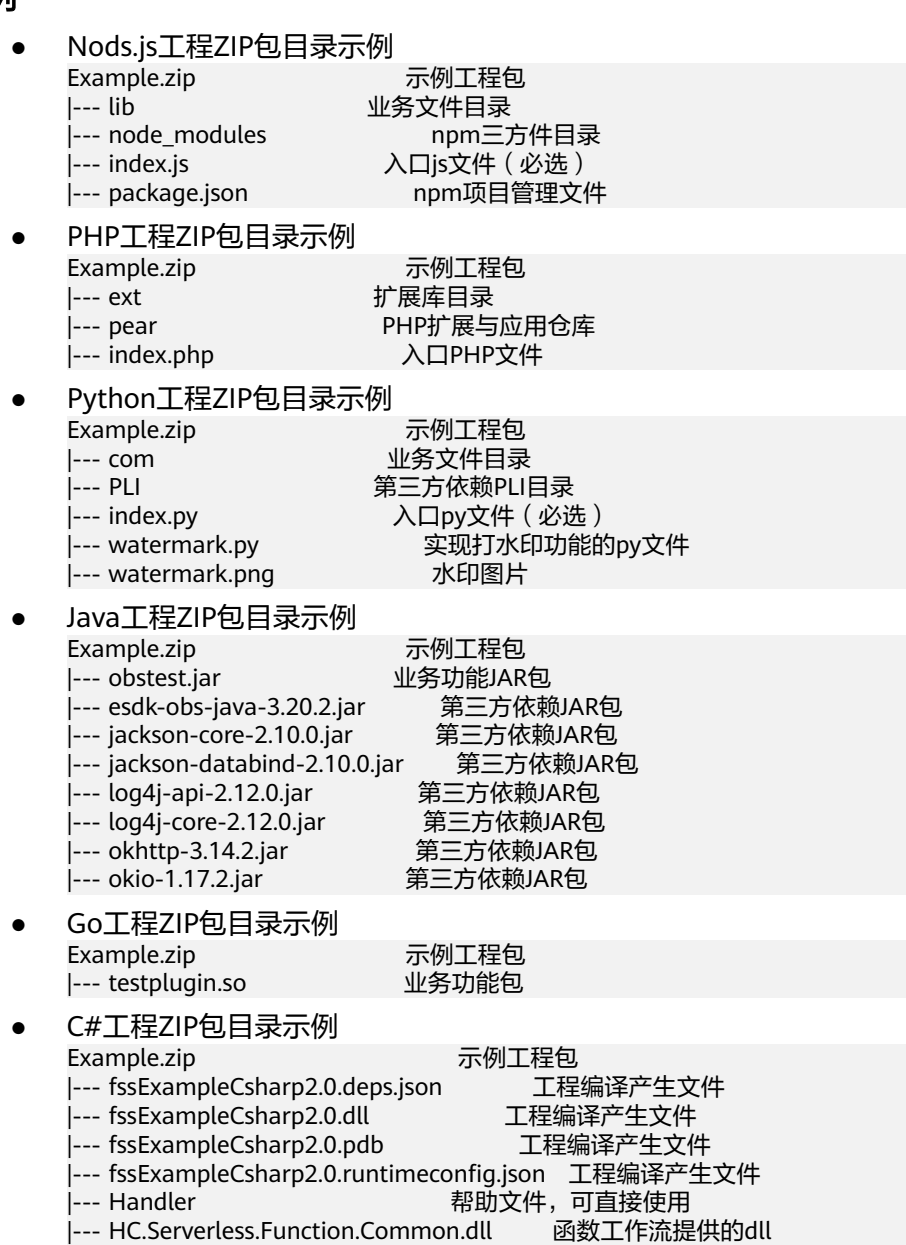

● 定制运行时 Example.zip 示例工程包

|--- bootstrap 可执行引导文件

# **1.4** 在函数中引入动态链接库

- 函数运行环境中已经默认将代码根目录和根目录下的lib目录加入到 LD\_LIBRARY\_PATH中,只需要将动态链接库放到此处即可。
- 在代码中直接修改LD\_LIBRARY\_PATH环境变量。
- 如果依赖的.so文件放在其他目录,可以在配置页面设置LD\_LIBRARY\_PATH环境变 量指明对应的目录。

● 如果使用了挂载文件系统中的库,可以在配置页面设置LD\_LIBRARY\_PATH环境变 量指明挂载文件系统中对应的目录。

# <span id="page-15-0"></span>**2** 函数初始化入口 **Initializer**

## 概述

Initializer是函数的初始化逻辑入口,不同于请求处理逻辑入口的handler,在有函数初 始化的需求场景中,设置了Initializer后,FunctionGraph首先调用initializer完成函数 的初始化,之后再调用handler处理请求;如果没有函数初始化的需求则可以跳过 initializer,直接调用handler处理请求。

## 适用场景

用户函数执行调度包括以下几个阶段:

- 1. FunctionGraph预先为函数分配执行函数的容器资源。
- 2. 下载函数代码。
- 3. 通过runtime运行时加载代码。
- 4. 用户函数内部进行初始化逻辑。
- 5. 函数处理请求并将结果返回。

其中**1**、**2**和**3**是系统层面的冷启动开销,通过对调度以及各个环节的优化,函数服务能 做到负载快速增长时稳定的延时。**4**是函数内部初始化逻辑,属于应用层面的冷启动开 销,例如深度学习场景下加载规格较大的模型、数据库场景下连接池构建、函数依赖 库加载等等。

为了减小应用层冷启动对延时的影响,FunctionGraph推出了initializer接口,系统能 识别用户函数的初始化逻辑,从而在调度上做相应的优化。

## 引入 **initializer** 接口的价值

- 分离初始化逻辑和请求处理逻辑,程序逻辑更清晰,让用户更易写出结构良好, 性能更优的代码。
- 用户函数代码更新时,系统能够保证用户函数的平滑升级,规避应用层初始化冷 启动带来的性能损耗。新的函数实例启动后能够自动执行用户的初始化逻辑,在 初始化完成后再处理请求。
- 在应用负载上升,需要增加更多函数实例时,系统能够识别函数应用层初始化的 开销,更准确的计算资源伸缩的时机和所需的资源量,让请求延时更加平稳。
- 即使在用户有持续的请求且不更新函数的情况下,系统仍然有可能将已有容器回 收或更新,这时没有平台方的冷启动,但是会有业务方冷启动,Initializer可以最 大限度减少这种情况。

## **initializer** 接口规范

各个runtime的initializer接口有以下共性:

无自定义参数

Initializer不支持用户自定义参数,只能获取FunctionGraph提供的context参数中 的变量进行相关逻辑处理。

- 无返回值 开发者无法从invoke的响应中获取initializer预期的返回值。
- 超时时间 开发者可单独设置initializer的超时时间,与handler的超时相互独立,但最长不超 过 300 秒。
- 执行时间

运行函数逻辑的进程称之为函数实例,运行在容器内。FunctionGraph会根据用户 负载伸缩函数实例。每当有新函数实例创建时,系统会首先调用initializer。系统 保证一定initializer执行成功后才会执行handler逻辑。

最多成功执行一次

FunctionGraph保证每个函数实例启动后只会成功执行一次initializer 。如果执行 失败,那么该函数实例执行失败,选取下一个实例重新执行,最多重试3次。一旦 执行成功,在该实例的生命周期内不会再执行initializer,收到Invoke请求之后只 执行请求处理函数。

● initializer入口命名

除Java外,其他runtime的initializer入口命名规范与原有的执行函数命名保持一 致,格式为 [文件名].[ initializer名],其中initializer名可自定义。Java需要定义一 个类并实现函数计算预定义的初始化接口。

● 计量计费

Initializer的执行时间也会被计量,用户需要为此付费,计费方式同执行函数。

# **3 Node.js**

# <span id="page-17-0"></span>**3.1** 开发事件函数

## 函数定义

## 说明

建议使用Node.js 12.13版本。

● Node.js 6.10函数定义 Node.js6.10 函数的接口定义如下所示。

export.handler = function(event, context, callback)

- 入口函数名(handler):入口函数名称, 需和函数执行入口处用户自定义 的入口函数名称一致。
- 执行事件(event):函数执行界面由用户输入的执行事件参数, 格式为 JSON对象。
- 上下文环境 (context): Runtime提供的函数执行上下文, 其接口定义在 **SDK**[接口说](#page-18-0)明。
- 回调函数(callback): callback方法完整声明为callback(err, message), 用 户通过此方法可以返回err和message至前台结果显示页面。具体的err或 message内容需要用户自己定义,如字符串。
- 函数执行入口: index.handler 函数执行入口格式为"[文件名].[函数名]"。例如创建函数时设置为 index.handler,那么FunctionGraph会去加载index.js中定义的handler函数。
- Node.js 8.10、Node.js 10.16、Node.js 12.13、Node.js14.18函数定义 Node.js 8.10、Node.js 10.16、Node.js 12.13、Node.js14.18 Runtime除了兼容 Node.js 6.10 Runtime函数的接口定义规范,还支持使用async的异步形式作为函
	- 数入口。 exports.handler = async (event, context, callback[可选]) => { return data;}

通过return进行返回。

## **Node.js** 的 **initializer** 入口介绍

FunctionGraph目前支持以下Node.js运行环境:

- <span id="page-18-0"></span> $\bullet$  Node.js6.10 (runtime = Node.js6)
- $\bullet$  Node.js8.10 (runtime = Node.js8)
- $\bullet$  Nodejs10.16(runtime = Node.js10)
- Nodejs12.13(runtime = Node.js12)
- $\bullet$  Node.js14.18(runtime = Node.js14)
- $Node.is16.17(runtime = Node.is16)$
- $Node.is18.15(runtime = Node.is18)$

Initializer入口格式为:

#### **[**文件名**].[initializer**名**]**

示例: 实现initializer接口时指定的Initializer入口为"index.initializer",那么函数服 务会去加载index.js中定义的initializer函数。

在函数服务中使用Node.js编写initializer逻辑,需要定义一个Node.js函数作为 initializer入口,一个最简单的initializer示例如下。

exports.initializer = function(context, callback) { callback(null, ''); };

函数名

exports.initializer需要与实现initializer接口时的Initializer字段相对应。

示例: 创建函数时指定的Initializer入口为index.initializer, 那么FunctionGraph会 去加载index.js中定义的initializer函数。

● context参数

context参数中包含一些函数的运行时信息。例如:request id、临时AccessKey、 function meta等。

● callback参数

callback参数用于返回调用函数的结果,其签名是function(err, data),与Nodejs 中惯用的callback一样,它的第一个参数是error,第二个参数data。如果调用时 error不为空,则函数将返回HandledInitializationError,由于屏蔽了初始化函数 的返回值,所以data中的数据是无效的,可以参考上文的示例设置为空。

## **SDK** 接口

Context类中提供了许多上下文方法供用户使用,其声明和功能如表**3-1**所示。

#### 表 **3-1** Context 类上下文方法说明

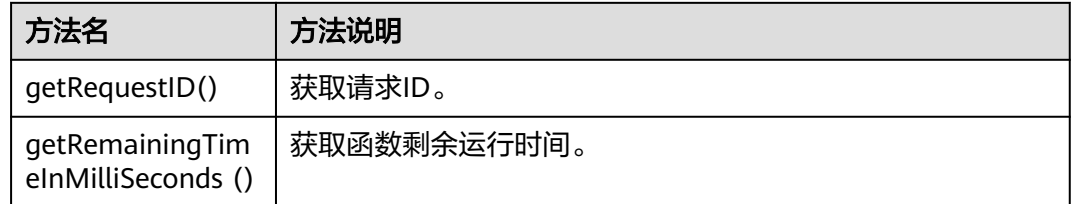

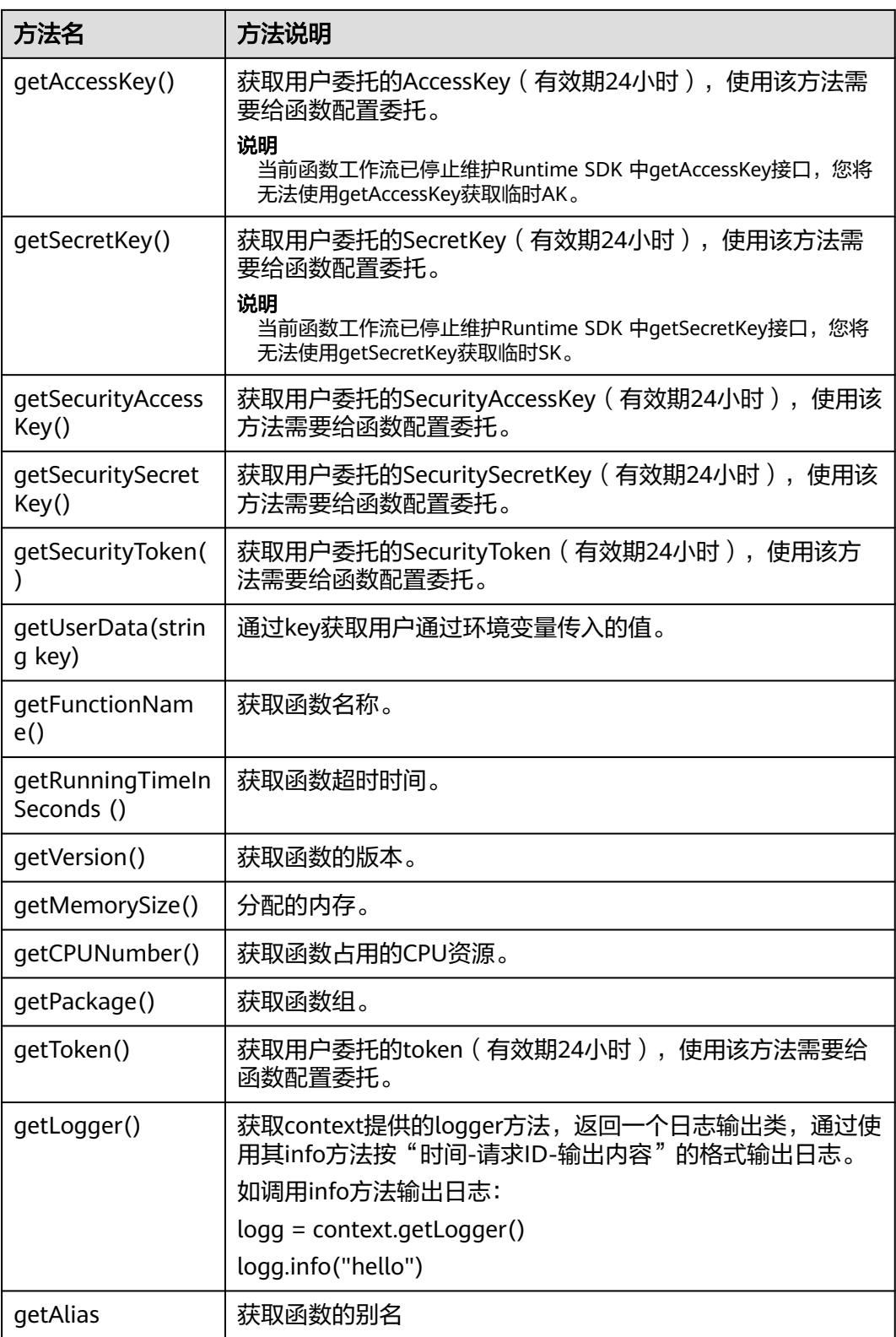

## <span id="page-20-0"></span>警告

getToken()、getAccessKey()和getSecretKey()方法返回的内容包含敏感信息,请谨慎 使用,避免造成用户敏感信息的泄露。

## 执行结果

执行结果由3部分组成:函数返回、执行摘要和日志。

#### 表 **3-2** 执行结果说明

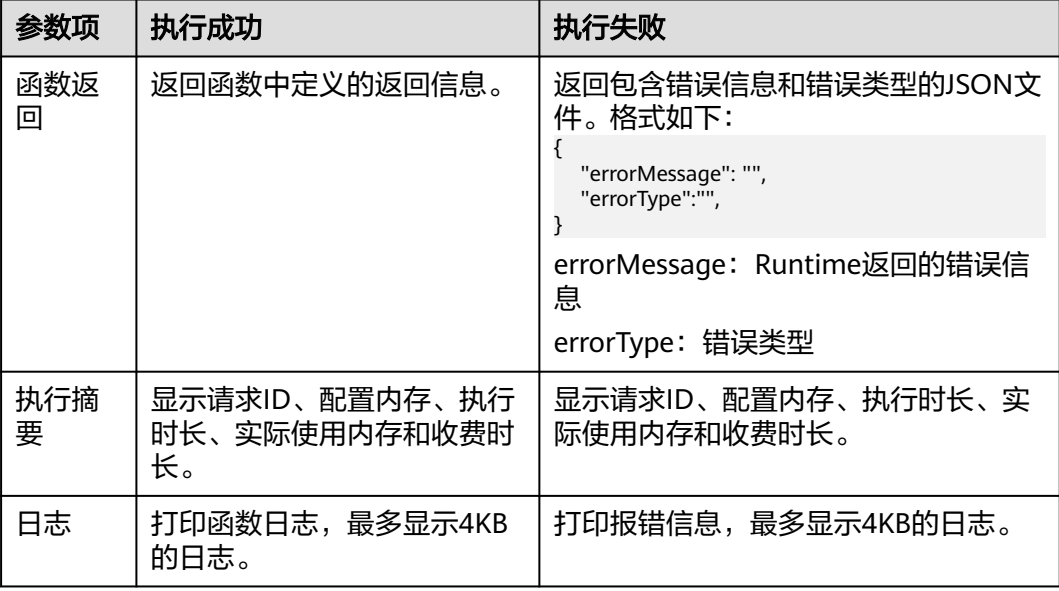

# **3.2** 制作依赖包

制作函数依赖包推荐在**EulerOS**环境中进行。使用其他系统打包可能会因为底层依赖 库的原因,运行出问题,比如找不到动态链接库。

#### 说明

● 如果安装的依赖模块需要添加依赖库,请将依赖库归档到zip依赖包文件中,例如,添 加.dll、.so、.a等依赖库。

## 为 **Nodejs** 函数制作依赖包

需要先保证环境中已经安装了对应版本的Nodejs。

为Nodejs 8.10安装MySQL依赖包,可以执行如下命令。

npm install mysql --save

可以看到当前目录下会生成一个node\_modules文件夹。

● Linux系统 Linux系统下可以使用以下命令生成zip包。

```
zip -rq mysql-node8.10.zip node_modules
即可生成最终需要的依赖包。
```
● windows系统 用压缩软件将node\_modules目录压缩成zip文件即可。

如果需要安装多个依赖包,也可以先新建一个package.json文件,例如在package.json 中填入如下内容后,执行如下命令。

```
{
 "name": "test",
 "version": "1.0.0",
   "dependencies": {
      "redis": "~2.8.0",
      "mysql": "~2.17.1"
   }
}
```
npm install --save

#### 说明

不要使用**CNPM**命令制作nodejs依赖包。

然后将node\_modules打包成zip即可生成一个既包含MySQL也包含redis的依赖包。

Nodejs其他版本制作依赖包过程与上述相同。

# **4 Python**

# <span id="page-22-0"></span>**4.1** 开发事件函数

## 函数定义

## 说明

建议使用Python 3.6版本。

对于Python,FunctionGraph运行时支持Python 2.7版本、Python 3.6、Python3.9版 本。

函数有明确的接口定义,如下所示。

def handler (event, context)

- 入口函数名(handler):入口函数名称,需和函数执行入口处用户自定义的入口 函数名称一致。
- 执行事件(event): 函数执行界面由用户输入的执行事件参数, 格式为JSON对 象。
- 上下文环境(Context): Runtime提供的函数执行上下文,其接口定义在[SDK](#page-23-0)<mark>接</mark> [口](#page-23-0)说明。

## **Python** 的 **initializer** 入口介绍

FunctionGraph目前支持以下Python运行环境。

- Python 2.7 (runtime =  $python2.7$ )
- Python 3.6 (runtime  $=$  python3)
- Python  $3.9$  (runtime = python3)

Initializer入口格式为:

## **[**文件名**].[initializer**名**]**

示例: 实现initializer接口时指定的Initializer入口为main.my\_initializer, 那么 FunctionGraph会去加载main.py中定义的my\_initializer函数。

```
在FunctionGraph中使用Python编写initializer,需要定义一个Python函数作为
initializer入口,一个最简单的initializer(以Python 2.7版本为例)示例如下。
```

```
def my_initializer(context):
   print 'hello world!'
```
● 函数名

my\_initializer需要与实现initializer接口时的Initializer字段相对应,实现initializer 接口时指定的Initializer入口为main.my\_initializer , 那么函数服务会去加载 main.py中定义的my\_initializer函数。

● context参数

context参数中包含一些函数的运行时信息,例如:request id、临时AccessKey、 function meta等。

## **SDK** 接口

Context类中提供了许多上下文方法供用户使用,其声明和功能如表**4-1**所示。

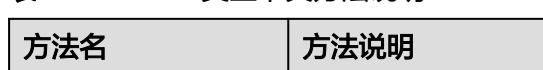

表 **4-1** Context 类上下文方法说明

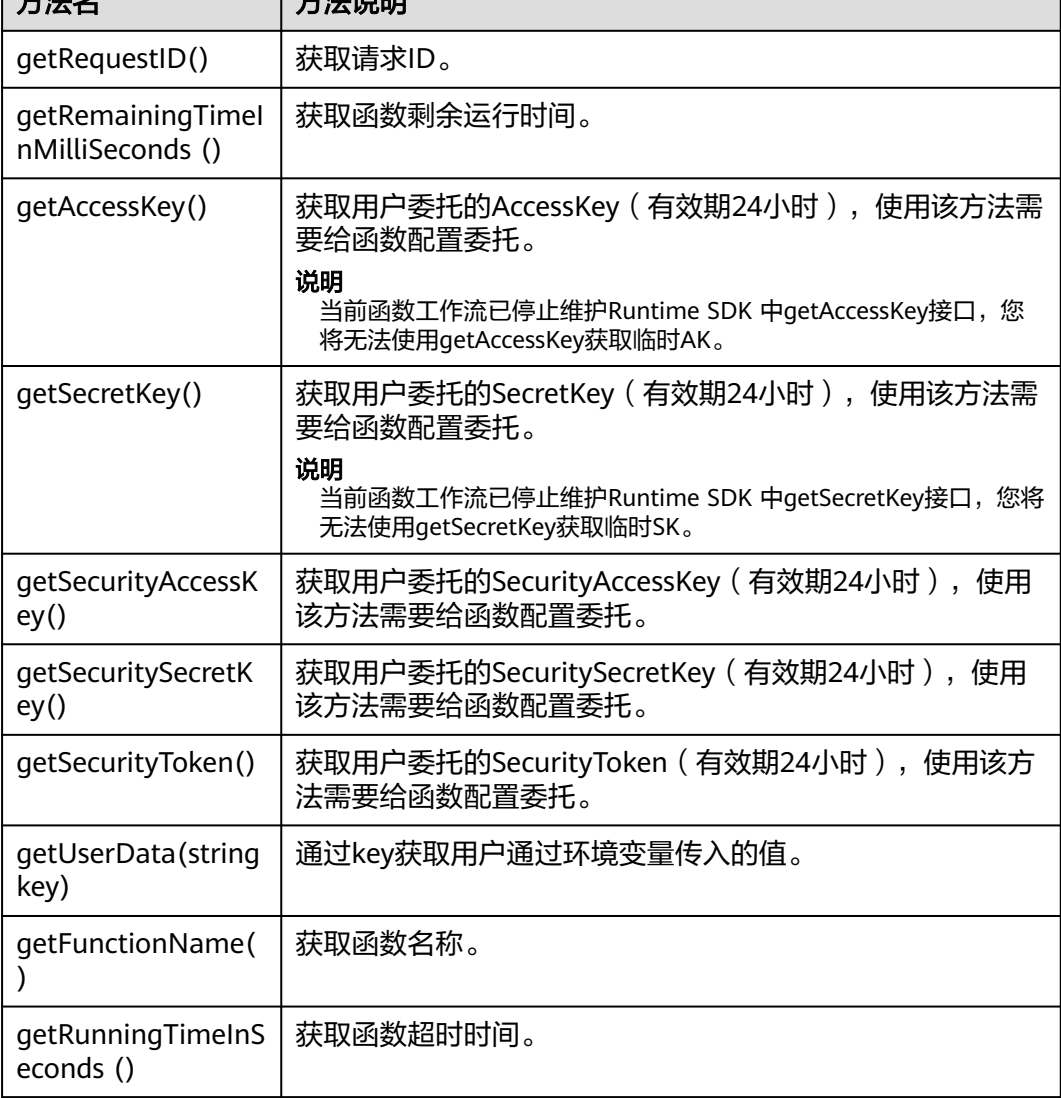

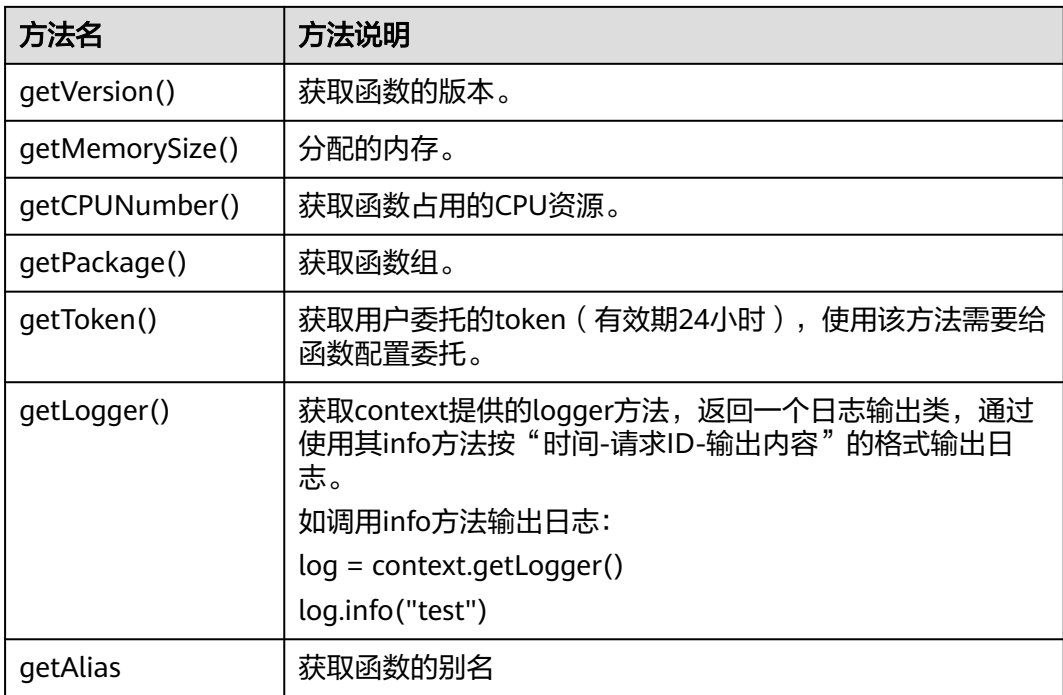

## 警告

getToken()、getAccessKey()和getSecretKey()方法返回的内容包含敏感信息,请谨慎 使用,避免造成用户敏感信息的泄露。

## 执行结果

执行结果由3部分组成:函数返回、执行摘要和日志。

## 表 **4-2** 执行结果说明

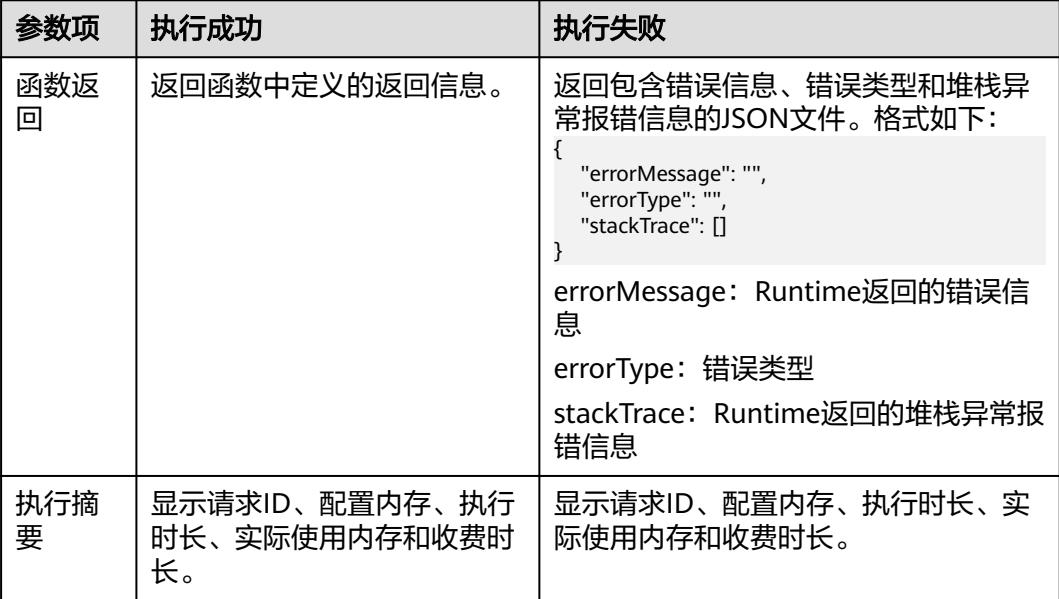

<span id="page-25-0"></span>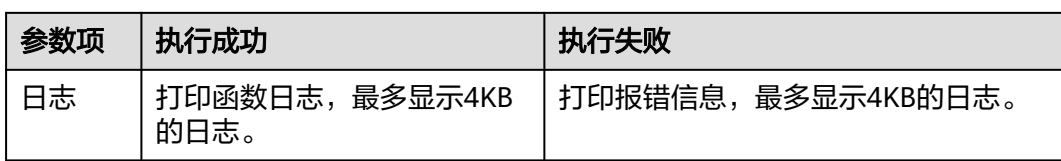

# **4.2** 制作依赖包

制作函数依赖包推荐在**EulerOS**环境中进行。使用其他系统打包可能会因为底层依赖 库的原因,运行出问题,比如找不到动态链接库。

说明

● 如果安装的依赖模块需要添加依赖库,请将依赖库归档到zip依赖包文件中,例如,添 加.dll、.so、.a等依赖库。

## 为 **Python** 函数制作依赖包

打包环境中的Python版本要和对应函数的运行时版本相同,如Python2.7建议使用 2.7.12及以上版本, Python3.6建议使用3.6.3以上版本。

为Python 2.7安装PyMySQL依赖包,并指定此依赖包的安装路径为本地的/tmp/ pymysql下,可以执行如下命令。

pip install PyMySQL --root /tmp/pymysql

执行成功后,执行以下命令。

cd /tmp/pymysql/

进入子目录直到site-packages路径下(一般路径为usr/lib64/python2.7/sitepackages/),接下来执行以下命令。

zip -rq pymysql.zip \*

所生成的包即为最终需要的依赖包。

#### 说明

如果需要安装存放在的本地wheel安装包,直接输入:

pip install piexif-1.1.0b0-py2.py3-none-any.whl --root /tmp/piexif //安装包名称以piexif-1.1.0b0-py2.py3-none-any.whl为例,请以实际安装包名称为准

# **5 Java**

# <span id="page-26-0"></span>**5.1** 开发事件函数

## **5.1.1 Java** 函数开发指南(使用 **Eclipse** 工具)

## 函数定义

函数有明确的接口定义, 如下:

作用域 返回参数 函数名(函数参数,Context参数)

- 作用域:提供给FunctionGraph调用的用户函数必须定义为public。
- 返回参数:用户定义,FunctionGraph负责转换为字符串,作为HTTP Response返 回。对于返回参数对象类型,HTTP Response该类型的JSON字符串。
- 函数名:用户定义函数名称。
- 用户定义参数,当前函数只支持一个用户参数。对于复杂参数,建议定义为对象 类型,以JSON字符串提供数据。FunctionGraph调用函数时,解析JSON为对象。
- Context:runtime提供函数执行上下文,其接口定义在**SDK**[接口说](#page-27-0)明。

创建Java函数时,函数入口参数需要提供函数完整的名字空间,参数格式为:包名.类 名.函数名。

## **Java** 的 **initializer** 入口介绍

函数服务目前支持以下Java运行环境。

● Java 8 (runtime = Java8) Initializer格式为:

#### **[**包名**].[**类名**].[**执行函数名**]**

示例: 创建函数时指定的initializer为com.Demo.my\_initializer, 那么 FunctionGraph会去加载com包, Demo类中定义的my\_initializer函数。 在函数服务中使用Java实现initializer接口,需要定义一个java函数作为initializer 入口,一个最简单的initializer示例如下。

<span id="page-27-0"></span>public void my\_initializer(Context context)

{ RuntimeLogger log = context.getLogger(); log.log(String.format("ak:%s", context.getAccessKey())); }

函数名

my\_initializer需要与实现initializer接口时的initializer字段相对应。

示例: 实现initializer接口时指定的Initializer入口为com.Demo.my\_initializer, 那 么FunctionGraph会去加载com包,Demo类中定义的my\_initializer函数。

● context参数

context参数中包含一些函数的运行时信息,例如:request id、临时AccessKey、 function meta等。

## **SDK** 接口

FunctionGraph函数JavaSDK提供了Context接口和日志记录接口,SDK下载地址见 **[Java SDK](https://function-community.obs.cn-north-1.myhuaweicloud.com/sdk/java/fss-java-sdk-2.0.5.zip)**下载(校验文件:**[fss-java-sdk-2.0.5.sha256](https://function-community.obs.cn-north-1.myhuaweicloud.com/sdk/java/fss-java-sdk-2.0.5.sha256)**)。

● Context接口

Context接口提供函数获取函数执行上下文,例如,用户委托的AccessKey/ SecretKey、当前请求ID、函数执行分配的内存空间、CPU数等。 Context接口说明如表**5-1**所示。

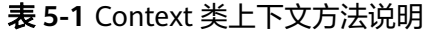

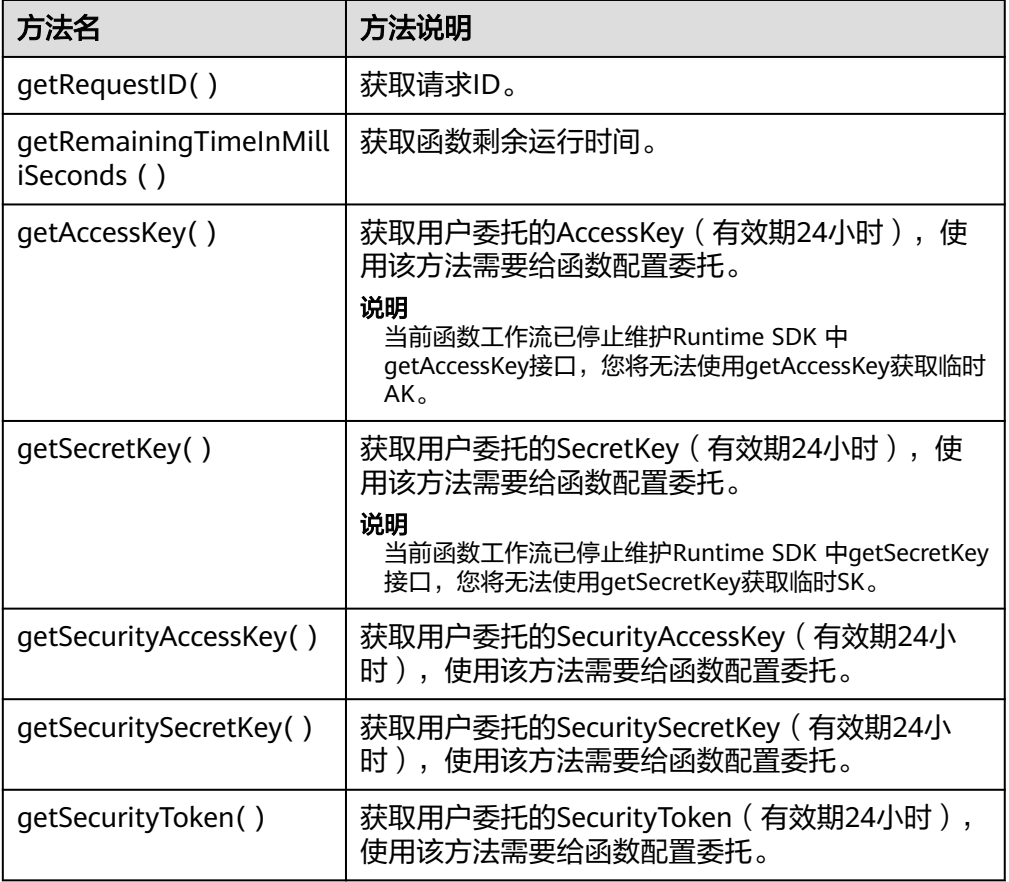

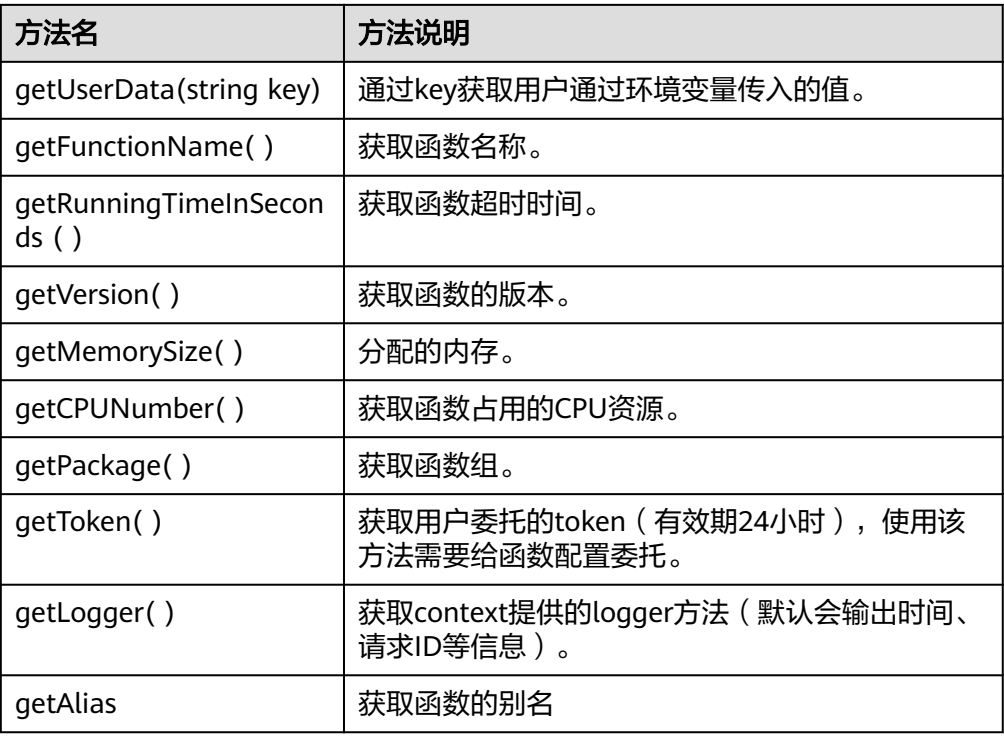

## 警告

getToken()、getAccessKey()和getSecretKey()方法返回的内容包含敏感信息,请 谨慎使用,避免造成用户敏感信息的泄露。

● 日志接口

Java SDK日志接口日志说明如表**5-2**所示。

#### 表 **5-2** 日志接口说明表

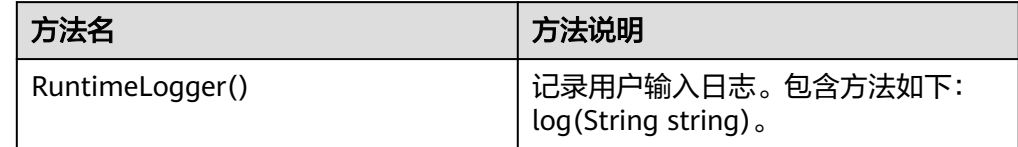

## 执行结果

执行结果由3部分组成:函数返回、执行摘要和日志。

<span id="page-29-0"></span>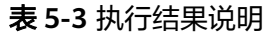

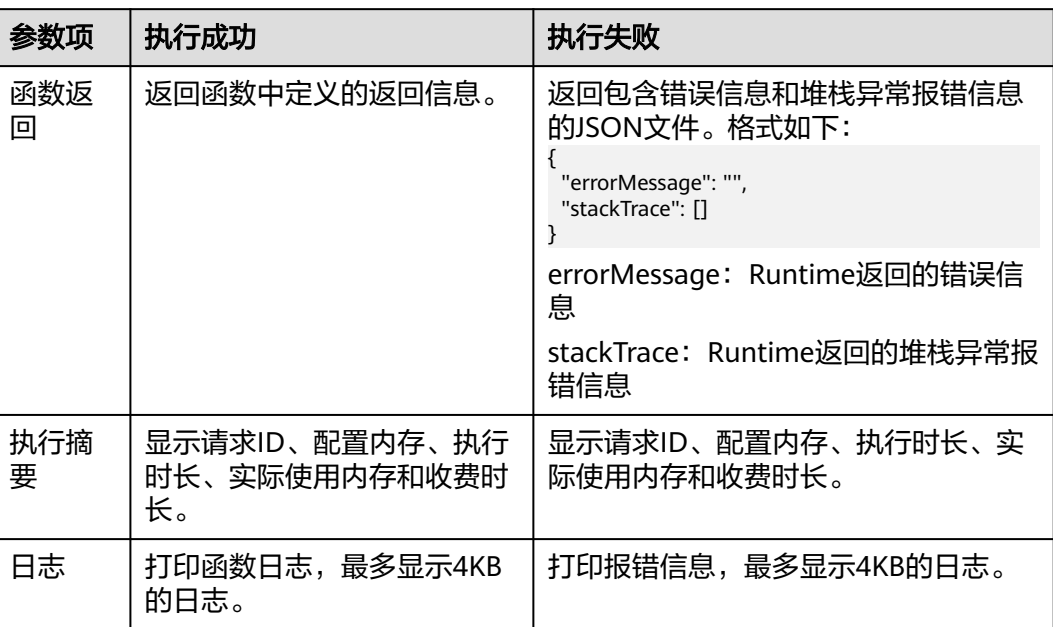

# **5.2** 制作依赖包

制作函数依赖包推荐在**EulerOS**环境中进行。使用其他系统打包可能会因为底层依赖 库的原因,运行出问题,比如找不到动态链接库。

#### 说明

● 如果安装的依赖模块需要添加依赖库,请将依赖库归档到zip依赖包文件中,例如,添 加.dll、.so、.a等依赖库。

使用Java编译型语言开发函数时,依赖包需要在本地编译。

# **6 Go**

# <span id="page-30-0"></span>**6.1** 开发事件函数

## 函数定义

## 函数有明确的接口定义,如下所示:

func Handler (payload []byte, ctx context.RuntimeContext)

- 入口函数名(Handler): 入口函数名称。
- 执行事件体(payload): 函数执行界面由用户输入的执行事件参数, 格式为 JSON对象。
- 上下文环境(ctx ):Runtime提供的函数执行上下文,其接口定义在SDK<mark>接口</mark>说 明。

## **SDK** 接口

FunctionGraph函数GoSDK提供了Context接口和日志记录接口。。

● Context接口

Context接口提供函数获取函数执行上下文,例如,用户委托的AccessKey/ SecretKey、当前请求ID、函数执行分配的内存空间、CPU数等。 Context接口说明如表**6-1**所示。

## 表 **6-1** Context 类上下文方法说明

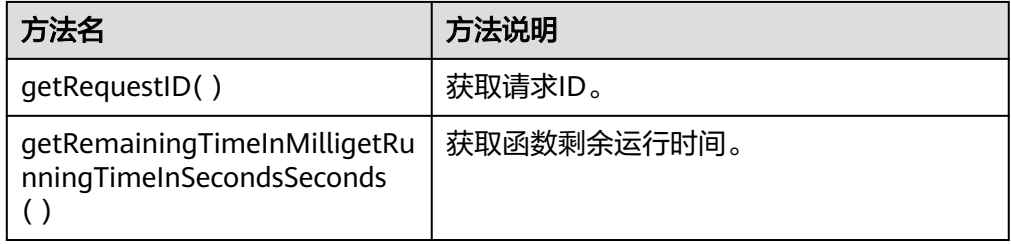

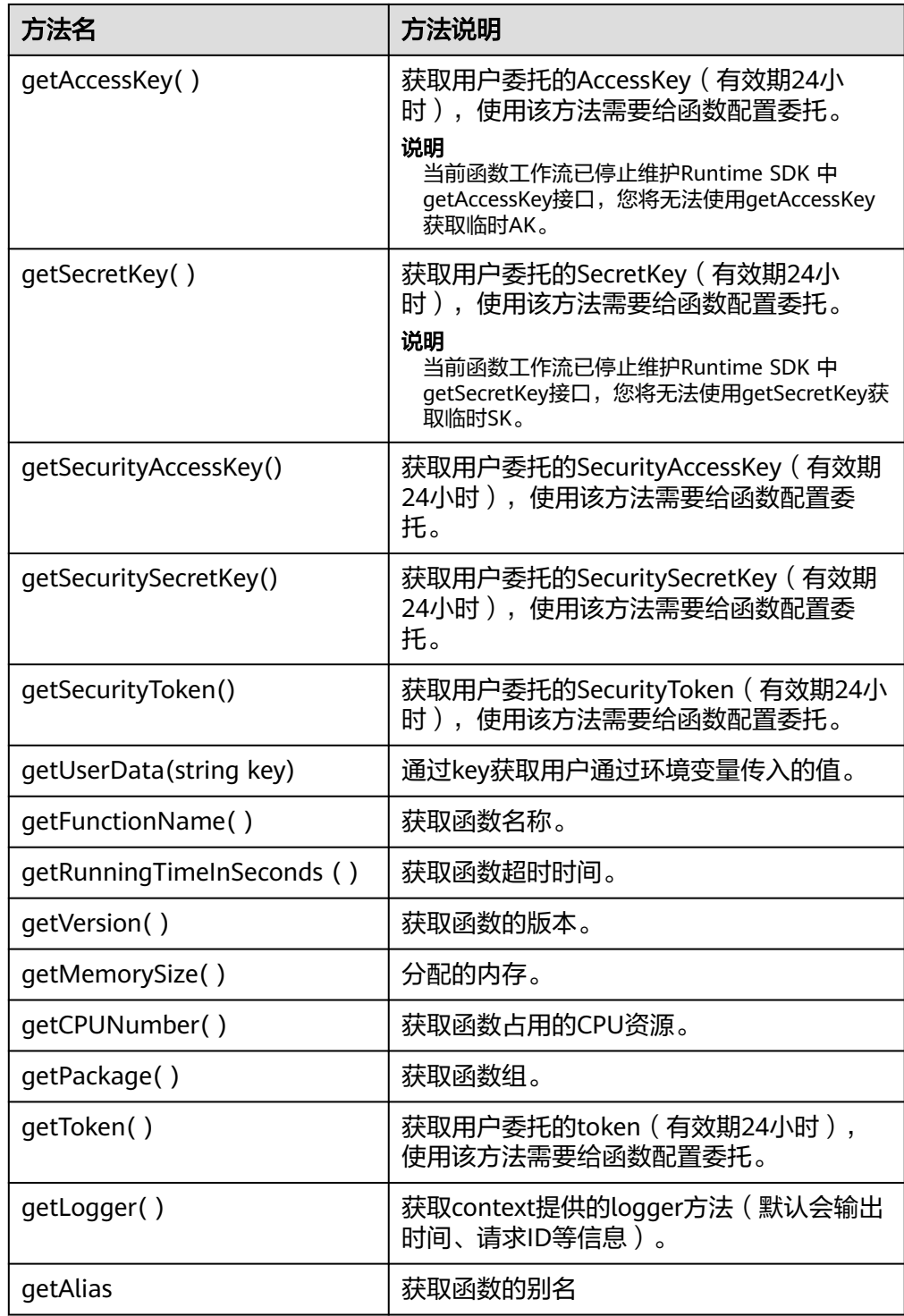

## 警告

GetToken()、GetAccessKey()和GetSecretKey()方法返回的内容包含敏感信息, 请谨慎使用,避免造成用户敏感信息的泄露。

### ● 日志接口Go SDK日志接口日志说明如表**6-2**所示。

## 表 **6-2** 日志接口说明表

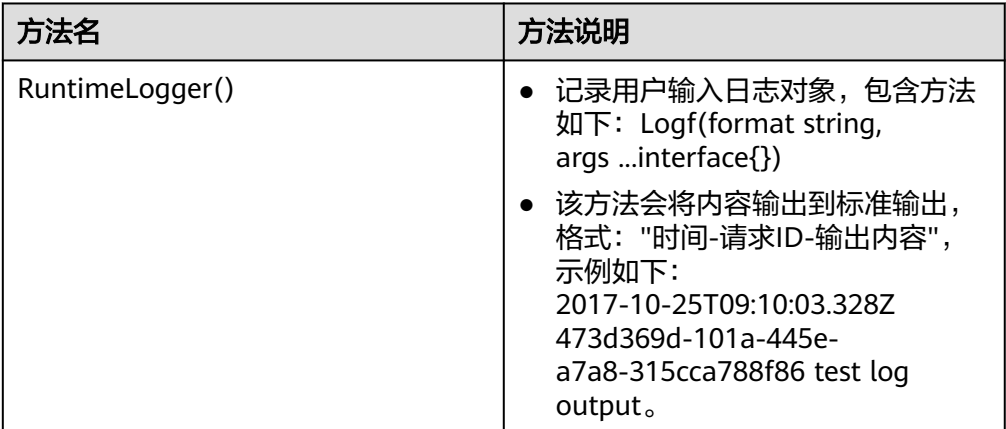

## 执行结果

执行结果由3部分组成:函数返回、执行摘要和日志。

## 表 **6-3** 执行结果说明

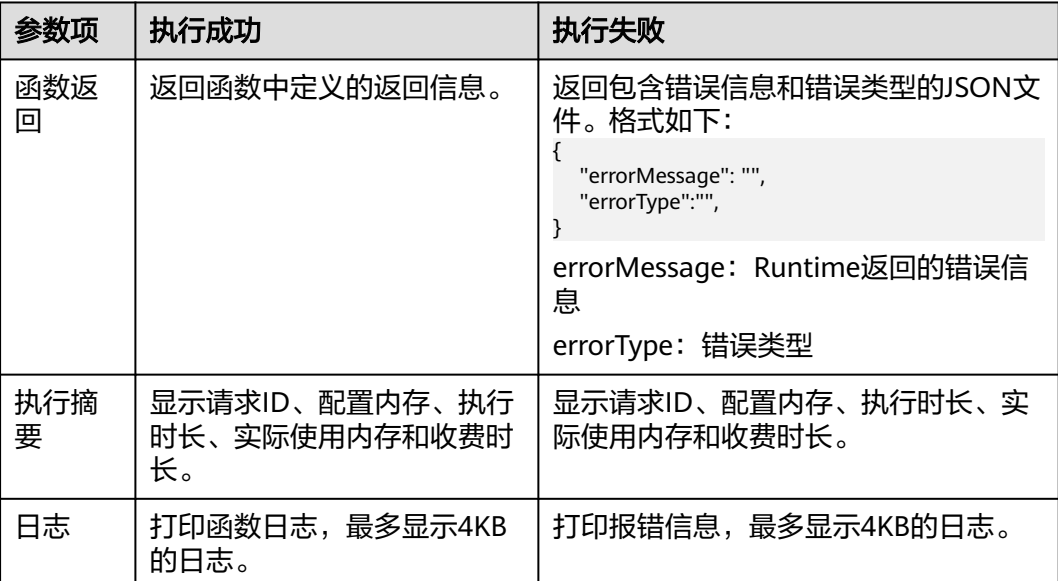

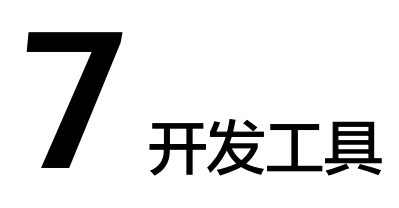

# <span id="page-33-0"></span>**7.1 VS Code-plugin**

- 步骤**1** 获取**[VS Code](https://functionstage-examples.obs.cn-north-1.myhuaweicloud.com/functiongraph-tools-0.0.2.vsix)**插件。
- 步骤**2** 下载安装VS Code后,手动安装funcitongraph-tools。如图**[7-1](#page-34-0)**所示。

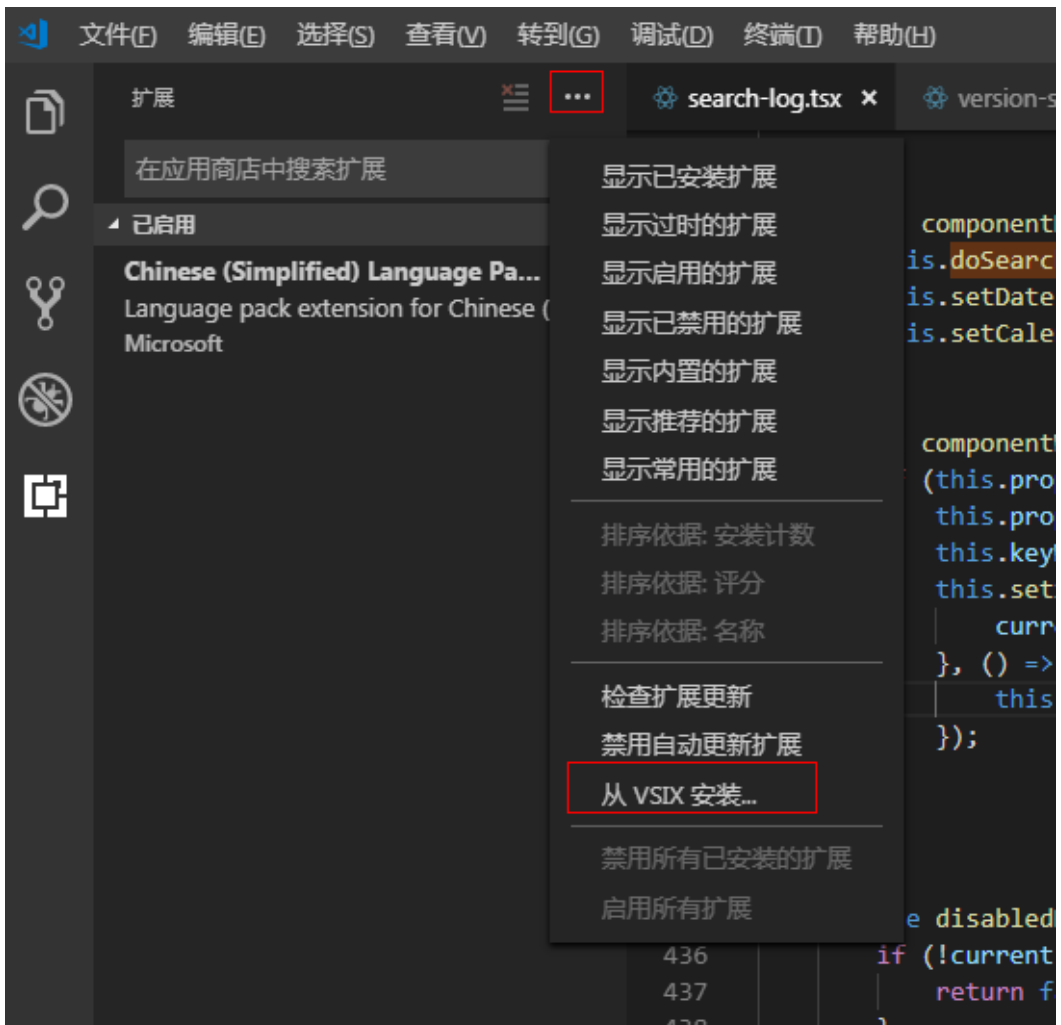

## <span id="page-34-0"></span>图 **7-1** 安装 funcitongraph-tools

<mark>步骤3</mark> 添加相应的文件夹,如<mark>图[7-2](#page-35-0)</mark>所示。

#### <span id="page-35-0"></span>图 **7-2** 添加文件夹

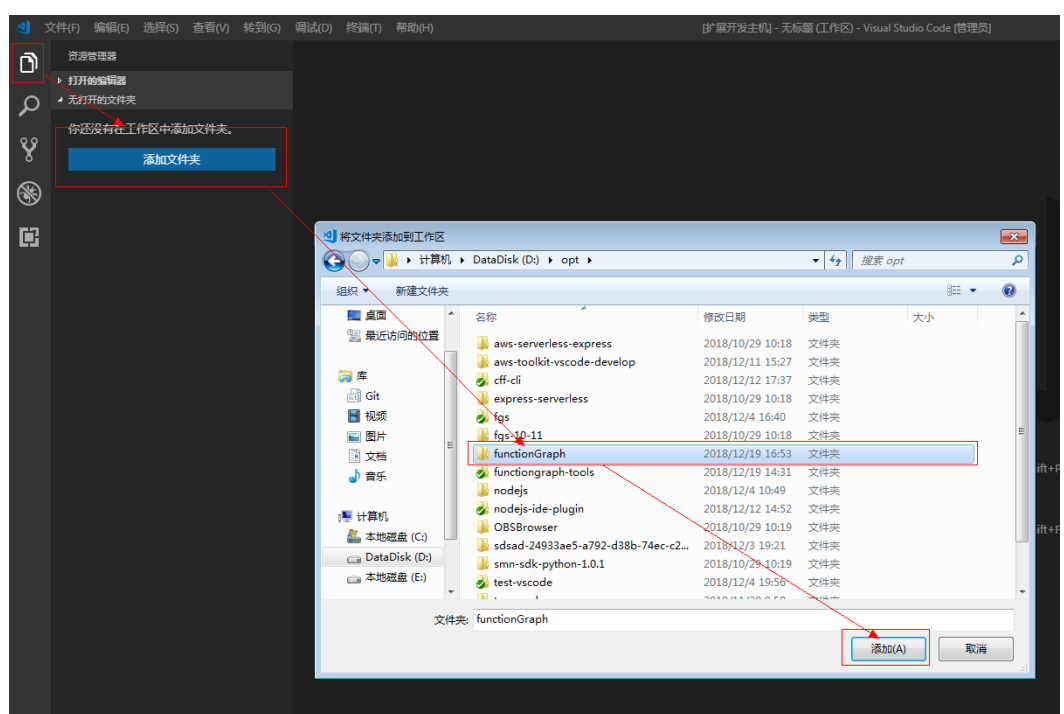

步骤**4** 单击鼠标右键,选择"fgs.createFunction",选择相应的"runtime"语言创建函 数。如图**[7-3](#page-36-0)**所示。

#### <span id="page-36-0"></span>图 **7-3** 创建函数

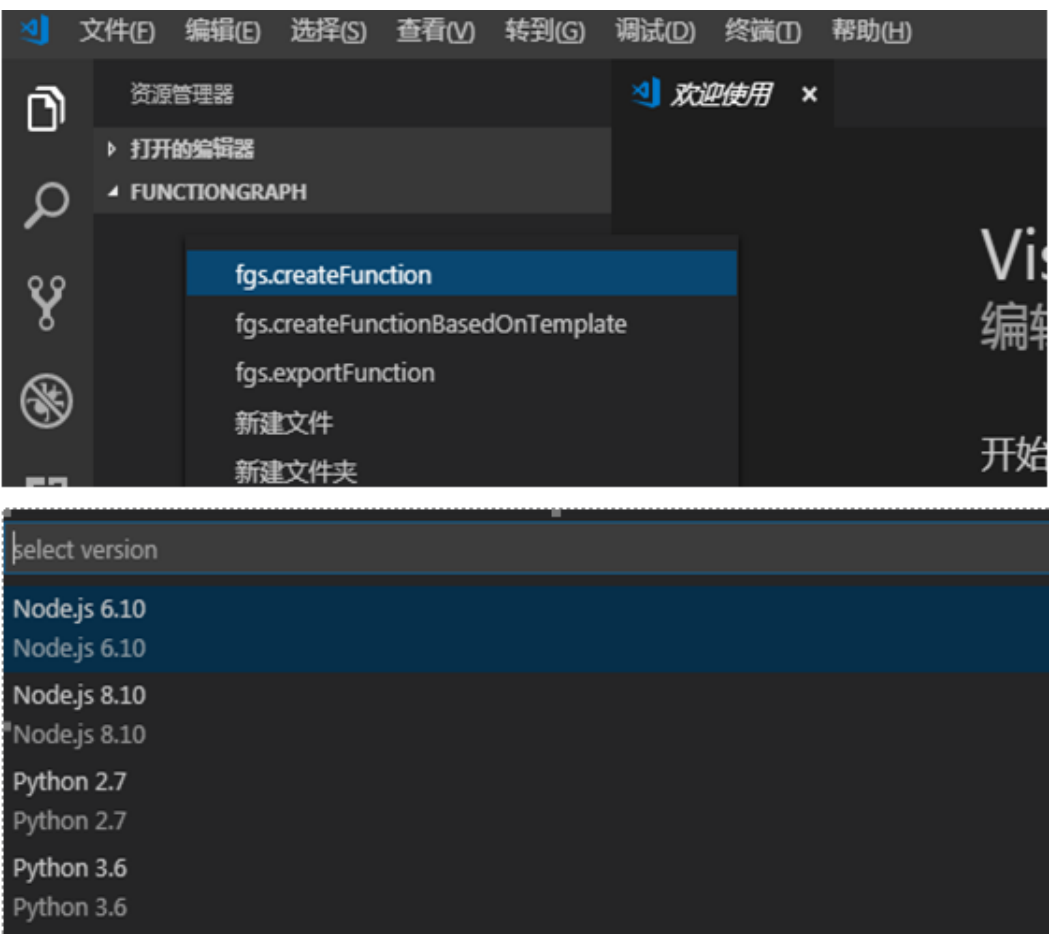

创建函数时,会自动生成对应的配置文件"functiongraph.yaml"和"index.js"。如 图**7-4**所示。

#### 图 **7-4** 配置文件

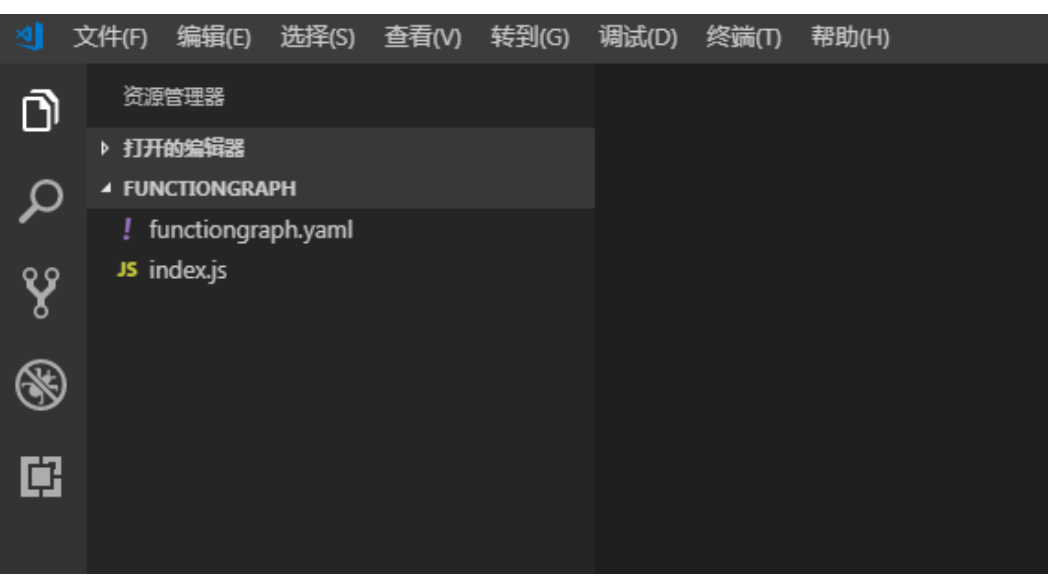

<span id="page-37-0"></span>步骤**5** 单击鼠标右键,选择"fgs.createFunctionBasedOnTemplate",创建函数模板。

步骤**6** 单击鼠标右键,选择"fgs.exportFunction",可以导出函数,上传至functiongraph 服务。

**----**结束

## **7.2 Eclipse-plugin**

当前java没有对应的模板功能,且只支持传包到OBS上,不支持在线编辑,所以需要一 个插件,能够支持在java的主流开发工具(Eclipse)上,实现一键创建java模板、java 打包、上传到OBS和部署。

- 步骤**1** 获取**[Eclipse](https://functionstage-community.obs.cn-north-1.myhuaweicloud.com/plugin/java-ide-plugin.zip)** 插件(软件包校验文件:**Eclipse**插件**[.sha256](https://functionstage-community.obs.cn-north-1.myhuaweicloud.com/plugin/java-ide-plugin.zip.sha256)**)。
- 步骤**2** 将获取的Eclipse插件jar/zip包,放入Eclipse安装目录下的plugins文件夹中,重启 Eclipse,即可开始使用Eclipse插件。如图**7-5**所示。

#### 图 **7-5** 安装插件

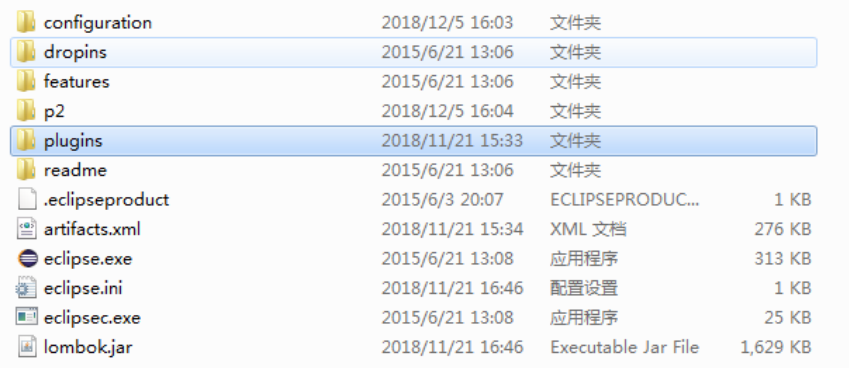

步骤3 打开Eclipse,单击"File",选择"New > Other",如<mark>图[7-6](#page-38-0)</mark>所示。

## <span id="page-38-0"></span>图 **7-6** 新建模板

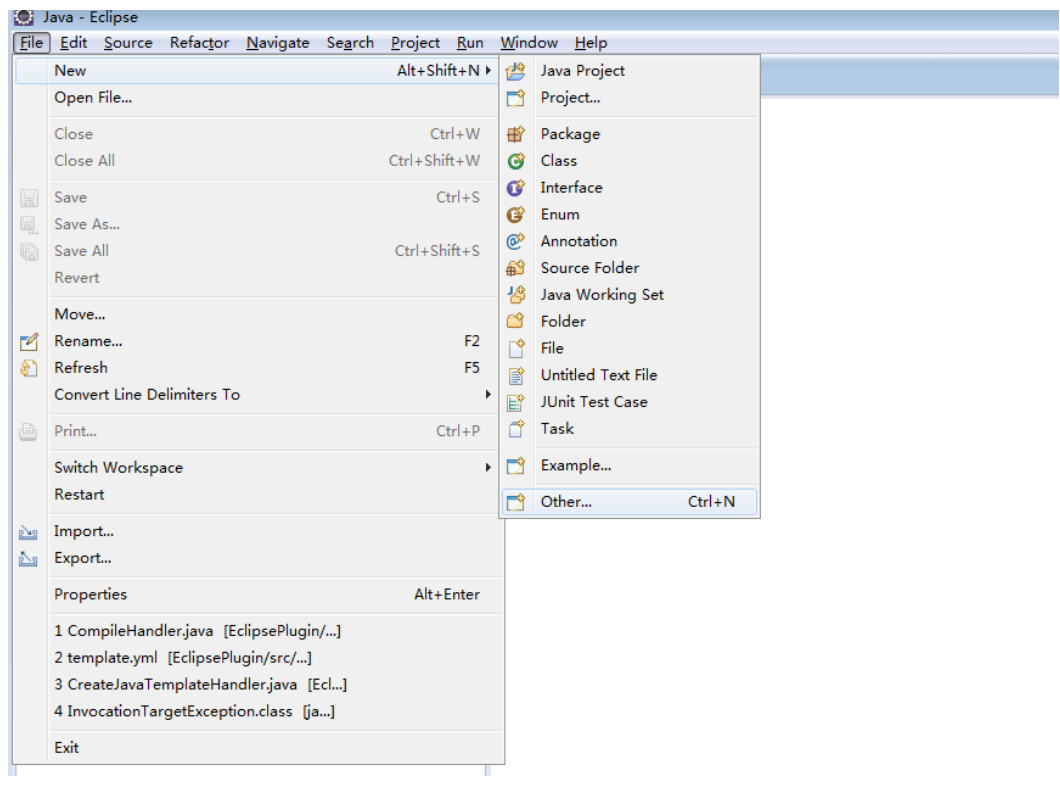

## 步骤**4** 选择 "FunctionGraph"文件下的"Default Java project"节点。如图**[7-7](#page-39-0)**所示。

#### <span id="page-39-0"></span>图 **7-7** 选择默认 Java 模板

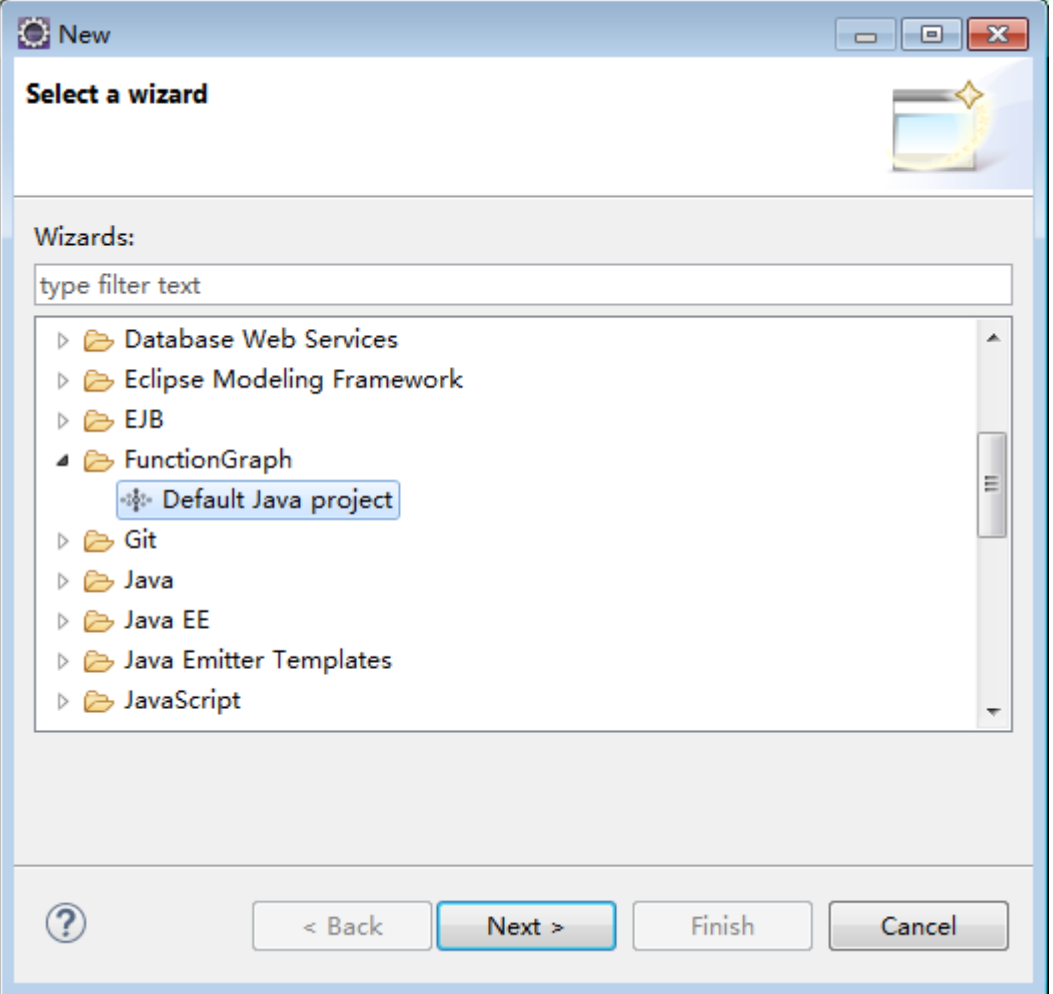

**步骤5** 输入工程名称,选择工程目录(也可以使用默认目录),单击"Finish"完成模板创 建。如图**[7-8](#page-40-0)**所示。

#### <span id="page-40-0"></span>图 **7-8** 完成创建

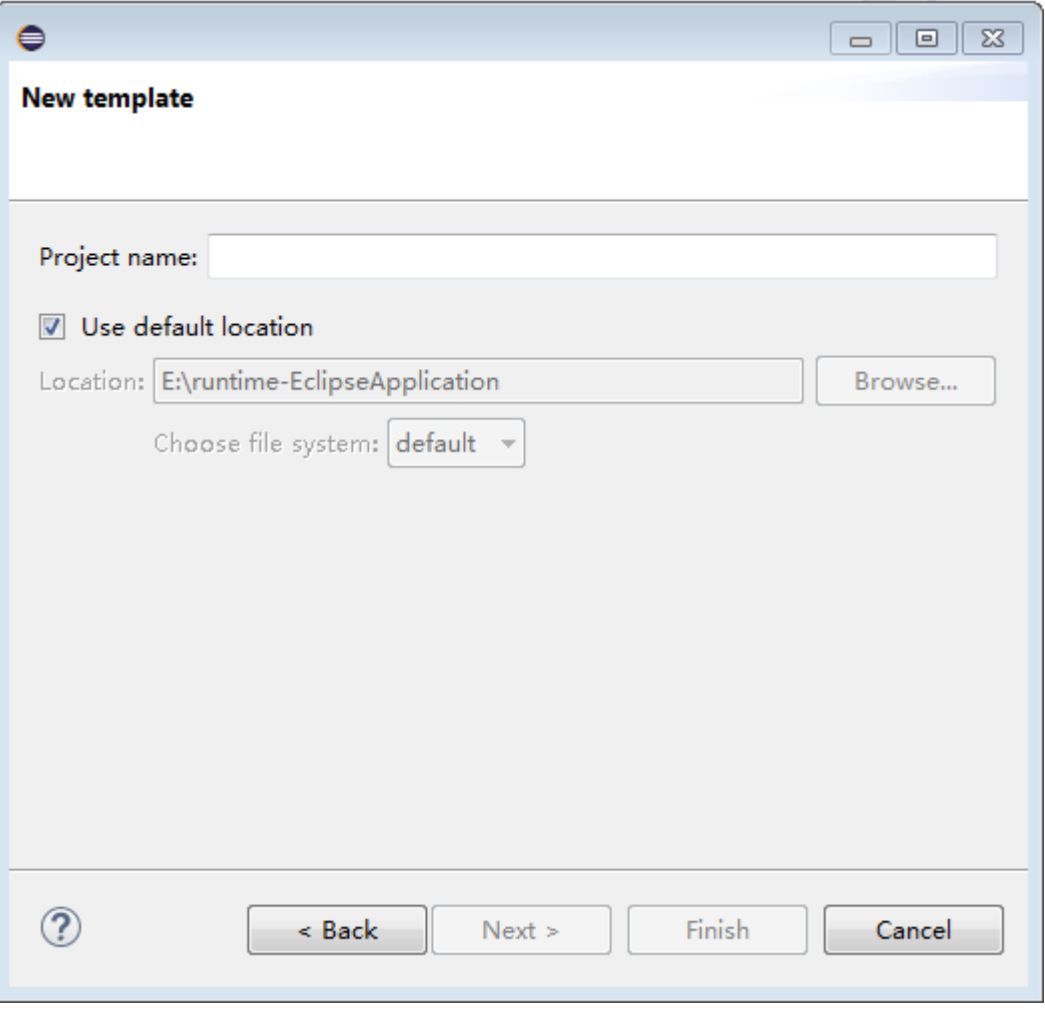

**----**结束

# **7.3 PyCharm-Plugin**

在Python主流开发工具(PyCharm)上实现一键生成python模板工程、打包、部署等 功能。

- 步骤**1** 获取[插件\(](https://functionstage-community.obs.cn-north-1.myhuaweicloud.com/plugin/python-ide-plugin-0.0.1.zip)插件**[.sha256](https://functionstage-community.obs.cn-north-1.myhuaweicloud.com/plugin/python-ide-plugin-0.0.1.zip.sha256)**)。
- 步骤**2** 打开JetBrains PyCharm,单击"File"菜单,选择"Settings ",在弹出界面的菜单 中选择"Plugins"页面,单击右上角设置按钮中的"Install plugin from disk... ",如 图**[7-9](#page-41-0)**所示。

#### <span id="page-41-0"></span>图 **7-9** 安装 Plugins

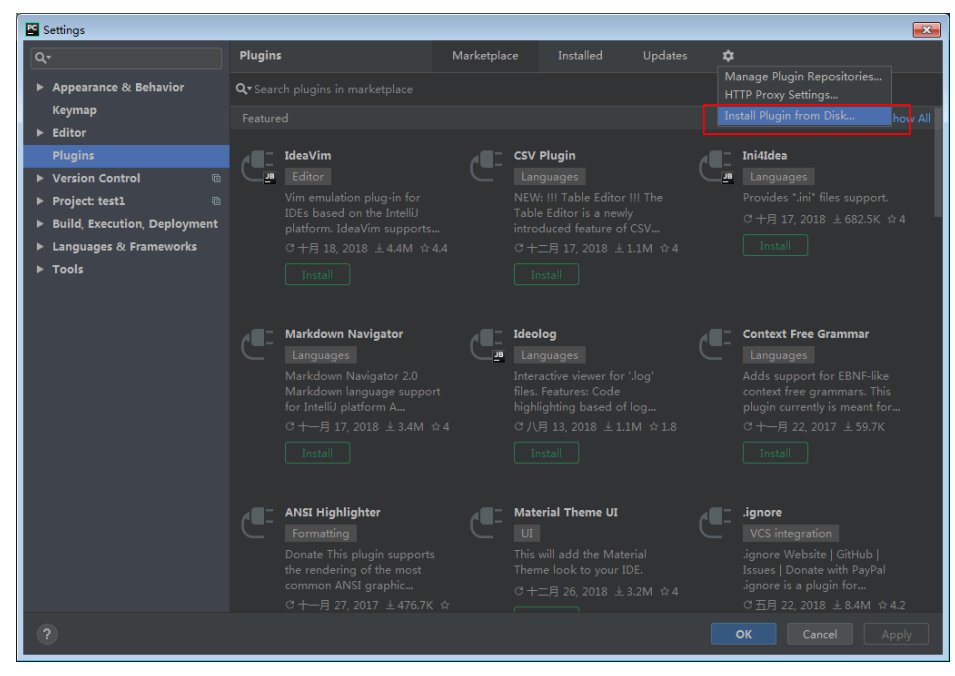

步骤3 在弹出的界面中,选择插件包,单击"OK",如图[7-10](#page-42-0)所示。

### <span id="page-42-0"></span>图 **7-10** 选择插件包

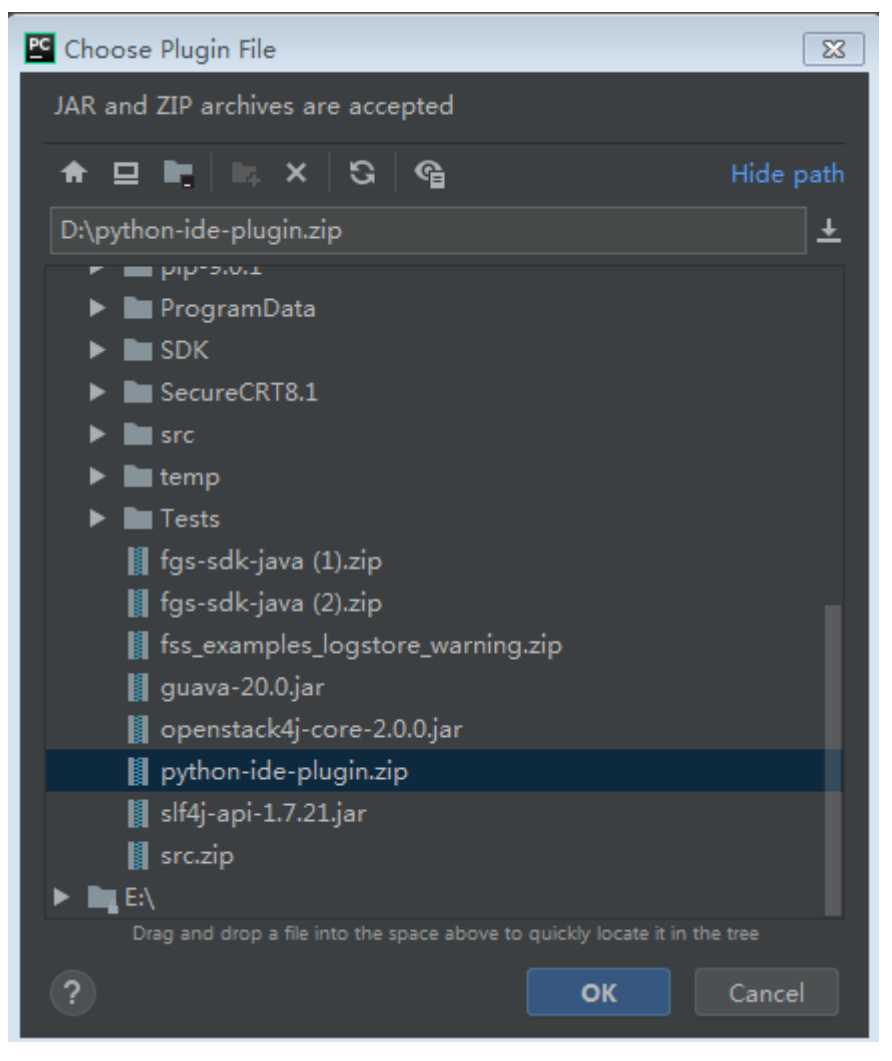

<mark>步骤4</mark> 在插件列表中,勾选插件名称,单击"Restart IDE",如<mark>图[7-11](#page-43-0)</mark>所示。

## <span id="page-43-0"></span>图 **7-11** 重启 IDE

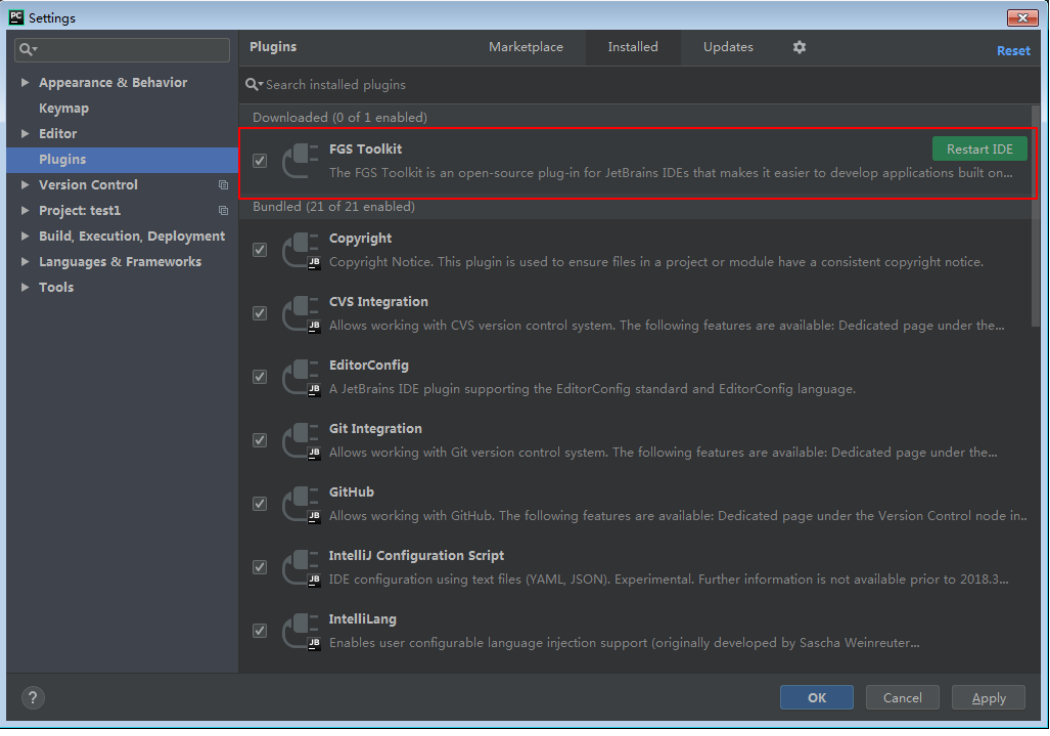

**步骤5** 单击 "File " 菜单,选择 "New Project " ,如<mark>图[7-12](#page-44-0)</mark>所示。

## <span id="page-44-0"></span>图 **7-12** 新建工程

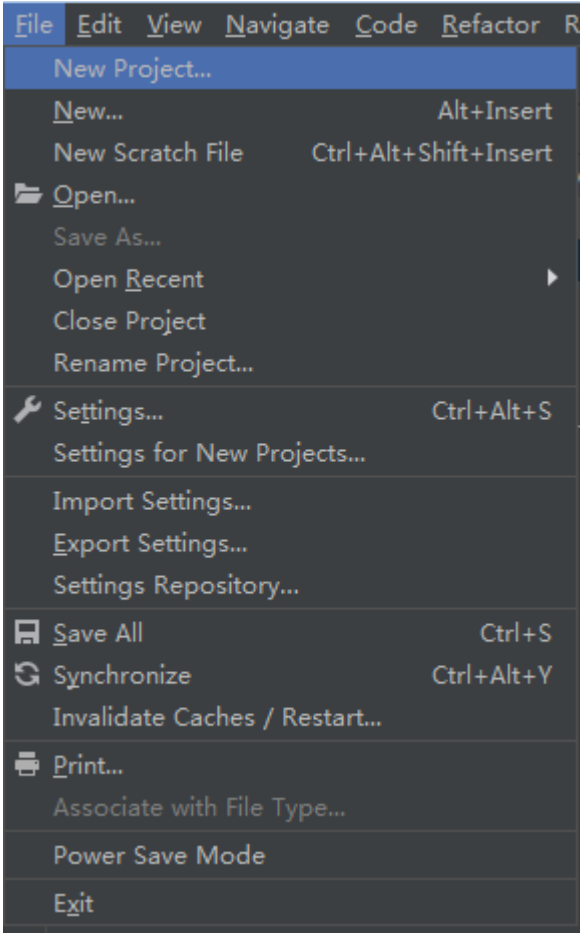

<mark>步骤6</mark> 在弹出的新建工程页面中,选择"FunctionGraph",如<mark>图7-13</mark>所示。

## 图 **7-13** FunctionGraph

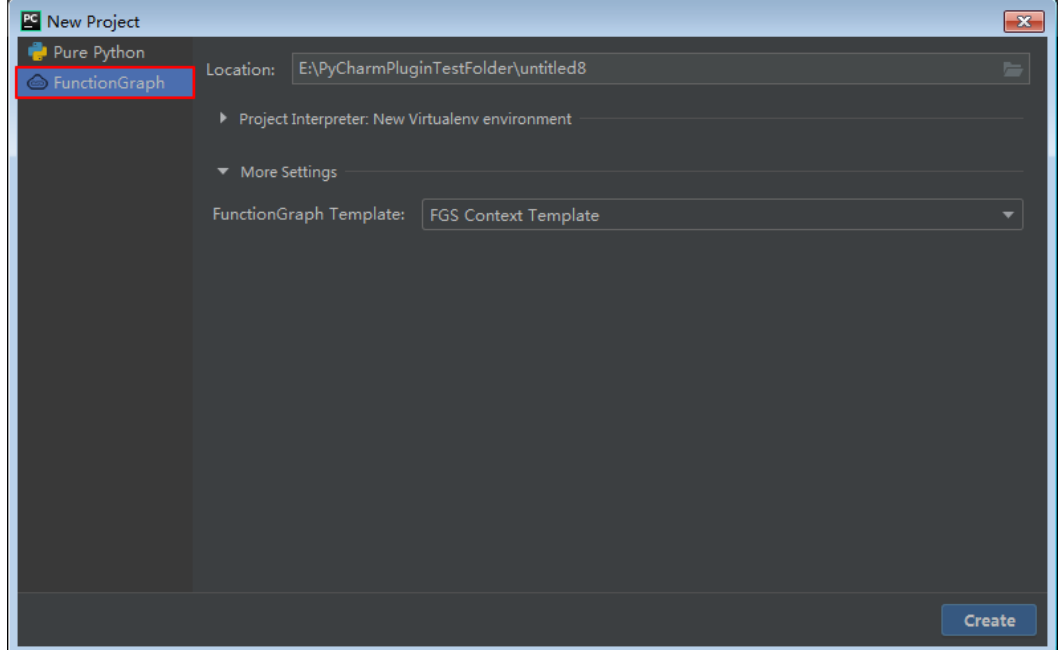

**步骤7** 在" Location" 栏中选择工程的路径 ,在 " Project Interpreter: New Virtualenv environment"中选择使用python的版本。如图**7-14**所示。

图 **7-14** 选择版本

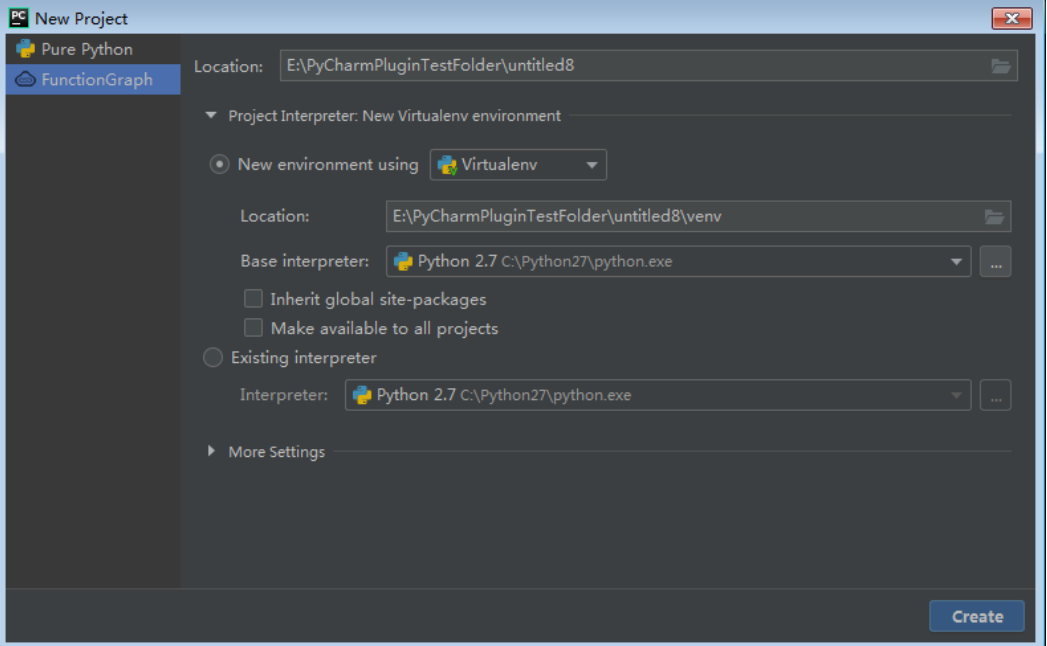

步骤**8** 在"More Settings"中选择要创建的模板,如图**7-15**所示。

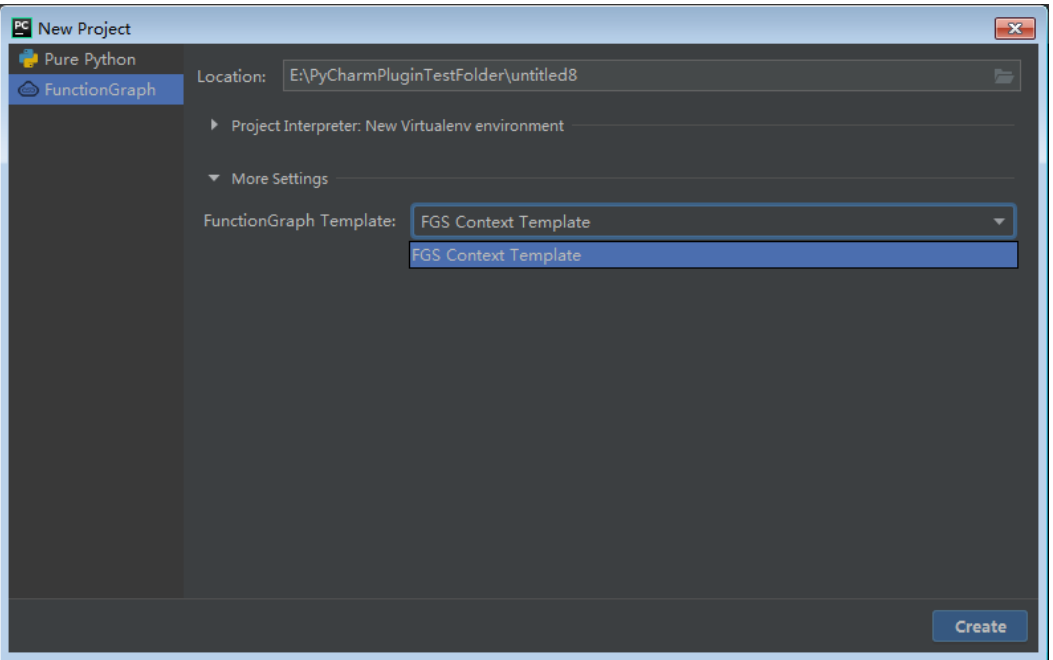

图 **7-15** 选择模板

### 说明

目前仅支持python 2.7的Context模板。

步骤**9** 单击"Create",完成创建。

**----**结束

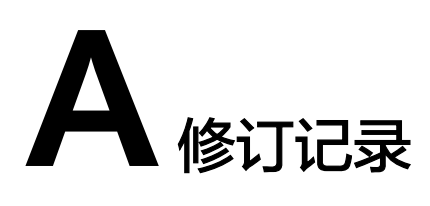

## <span id="page-47-0"></span>表 **A-1** 修订记录

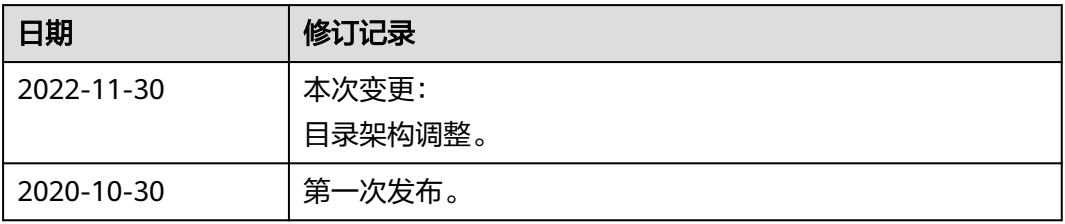